# **[Wymagania sprzętowe i](https://pomoc.comarch.pl/optima/pl/2018/index.php/dokumentacja/wymagania-sprzetowe-i-programowe/) [programowe](https://pomoc.comarch.pl/optima/pl/2018/index.php/dokumentacja/wymagania-sprzetowe-i-programowe/)**

**Comarch ERP Optima** jest zbudowana i pracuje w oparciu o najnowsze technologie informatyczne. Jest to 32 bitowa aplikacja pracująca w środowisku Windows. Graficzny interfejs Użytkownika oferuje komfort typowy dla aplikacji Windows, przy zapewnieniu możliwości obsługi programu wyłącznie za pomocą klawiatury.

Program pracuje w oparciu o bazę danych zgodną z Microsoft SQL Server od wersji 2008 do 2016, zarówno z bezpłatną edycją Express Edition jak i płatnymi edycjami takimi jak Workgroup, Standard oraz Enterprise. Microsoft SQL Server należy do najnowocześniejszych, bezobsługowych i wydajnych serwerów zapewniających skalowalność i bezpieczeństwo danych.

Uwaga Począwszy od wersji 2014.5 Comarch ERP Optima nie współpracuje z silnikiem bazy danych Microsoft SQL Server 2005 i 2000. Polecamy kontakt z Autoryzowanym Partnerem Comarch w celu dokonania migracji na nowszą wersję serwera (MS SQL od 2008 do 2016)

### **Sprzętowe i systemowe**

- Komputer z procesorem kompatybilnym z Pentium III lub wyższym, 2 GHz
- 2 GB pamięci RAM w przypadku instalacji program + serwer SQL, 1GB w przypadku instalacji samego programu,
- Dysk: 5 GB wolnej przestrzeni na dysku systemowym (domyślnie C:)
- Napęd DVD (w przypadku instalacji z płyty)
- System operacyjny Windows 10; Windows 8/8.1; Windows 7

(łącznie z wersją Starter); Windows Server 2008 Service Pack 2; Windows Server 2008 R2; Windows Server 2012, Windows Server 2012 R2; Windows Server 2016. **Uwaga** Wsparcie dla systemów operacyjnych Windows Server 2008 oraz Windows Server 2008 R2 świadczone jest do końca roku 2018.

Drukarka pracująca w systemie **Microsoft Windows**.

W instalacjach wielostanowiskowych zalecamy wykorzystanie dedykowanego serwera bazy danych. Konfiguracja sprzętowa dla takich instalacji jest poza zakresem tej instrukcji. Prosimy o kontakt w tej sprawie z Autoryzowanym Partnerem Comarch.

### **Programowe**

- **Microsoft Internet Explorer** 9.0 lub wyższy,
- Sieć **Microsoft Windows** (możliwa praca jednostanowiskowa),
- Protokół sieciowy TCP/IP,
- Do instalacji programu konieczne są uprawnienia administratora systemu,
- Minimalna, dopuszczalna przez instalator rozdzielczość ekranu to 1024×768,
- Wymagana minimalna 16 bitowa głębia kolorów (65 536 kolorów).

# **Konfiguracja SQL**

**Comarch ERP Optima** może pracować wyłącznie w oparciu o bazę Microsoft SQL Server 2008, 2008 R2, 2012, 2014, 2016 lub 2017 (wersje 2005 i 2000 nie są wspierane). Zaleca się stosowanie najnowszych poprawek Service Pack dla poszczególnych wersji. Uwaga Wsparcie dla Microsoft SQL Server 2008 oraz 2008 R2 świadczone jest do końca roku 2018.

- **Comarch ERP Optima** współpracuje z dowolną edycją serwera SQL: Express, Workgroup, Standard oraz Enterprise.
- Wraz z programem dystrybuowana jest darmowa wersja Express, która posiada ograniczenia związane z maksymalną wielkością bazy danych (maks. 10 GB) oraz ilością alokowanej pamięci RAM (maks. 1GB). Jednakże wersja ta w zdecydowanej większości przypadków jest wystarczająca do pracy jedno i kilkustanowiskowej. W przypadku bardziej rozbudowanych instalacji prosimy o kontakt z Autoryzowanym Partnerem Comarch w celu doboru odpowiedniej edycji.
- Do prawidłowej pracy na poziomie serwera konieczne jest ustawienie: układ sortowania (collation) – Polish, case insensitive, accent sensitive (Polish CI AS)  $*$ .
- Tryb uwierzytelnienia mieszany (mixed mode)  $*$ .

\* Ustawienia te dotyczą samodzielnej instalacji Microsoft SQL Server, instalacja wraz **Comarch ERP Optima** nie wymaga żadnych dodatkowych zmian w konfiguracji SQL.

## **Funkcje w programie wpływające na wydajność systemu**

- **Skórki** wmenu *Widok*. Skórki podzielone są na "Zalecane", "Najszybsze działanie", "Wolniejsze działanie". Skórki z grupy "Najszybsze działanie", czyli Flat i Ultra flat są zalecane zwłaszcza przy pracy w środowisku terminalowym.
- **Efekty animacji** parametr w menu *Widok*. Przy włączonych efektach animacji, zwijanie/rozwijanie paneli jest płynniejsze natomiast, zwłaszcza przy pracy w środowisku terminalowym i słabej przepustowości łącza, wpływa negatywnie na wydajność.
- **Sumowanie na listach (i inne agregaty)**. Im więcej kolumn ma ustawioną agregację danych – tym wolniej może się otwierać lista. Zwłaszcza w przypadku, gdy na liście

jest duża ilość pozycji.

- **Wybór kolumn** użytkownik może wybrać dodatkowe kolumny spośród domyślnie ukrytych. W przypadku dużych baz danych, lista może odświeżać się wolniej, gdy wybrano wiele dodatkowych kolumn. Zwłaszcza, gdy na liście jest dużo kolumn tekstowych.
- **Niestandardowy widok listy** w przypadku, gdy użytkownik posortuje lub pogrupuje dane wg własnych potrzeb i jest zauważalne wolniejsze działanie listy – zalecamy użycie opcji **Przywróć układ domyślny** z menu kontekstowego po zakończeniu analizy danych.
- **Informacje bieżące** zawierają analizy, które przy dużej ilości zapisów w bazie danych, mogą powodować, że logowanie do bazy danych nie będzie natychmiastowe. Radzimy dopasować wyświetlanie Informacji Bieżących do potrzeb użytkownika, czyli na formularzu Operatora zaznaczyć tylko te analizy, z których korzysta Operator. W przypadku, gdy Operator nie korzysta z informacji bieżących – można je wyłączyć w menu *Widok*.

# **Skalowalność sprzętowa**

Poniższy rozdział zawiera informacje dotyczące minimalnych wymagań sprzętowo-systemowych dla systemu **Comarch ERP Optima** dla jednocześnie pracujących, przykładowych ilości użytkowników. Wymagania te określają minimum jakie musi spełniać konfiguracja infrastruktury technicznej w celu uzyskania wsparcia technicznego i merytorycznego dla systemu **Comarch ERP Optima**. Przedstawione w ramach niniejszego rozdziału konfiguracje oparte są na wewnętrznych testach sytemu **Comarch ERP Optima**.

# **Wymagania minimalne dla stacji roboczej niezbędne do uruchomienia systemu Comarch ERP Optima**

#### **Wymagania minimalneWymagania zalecane**

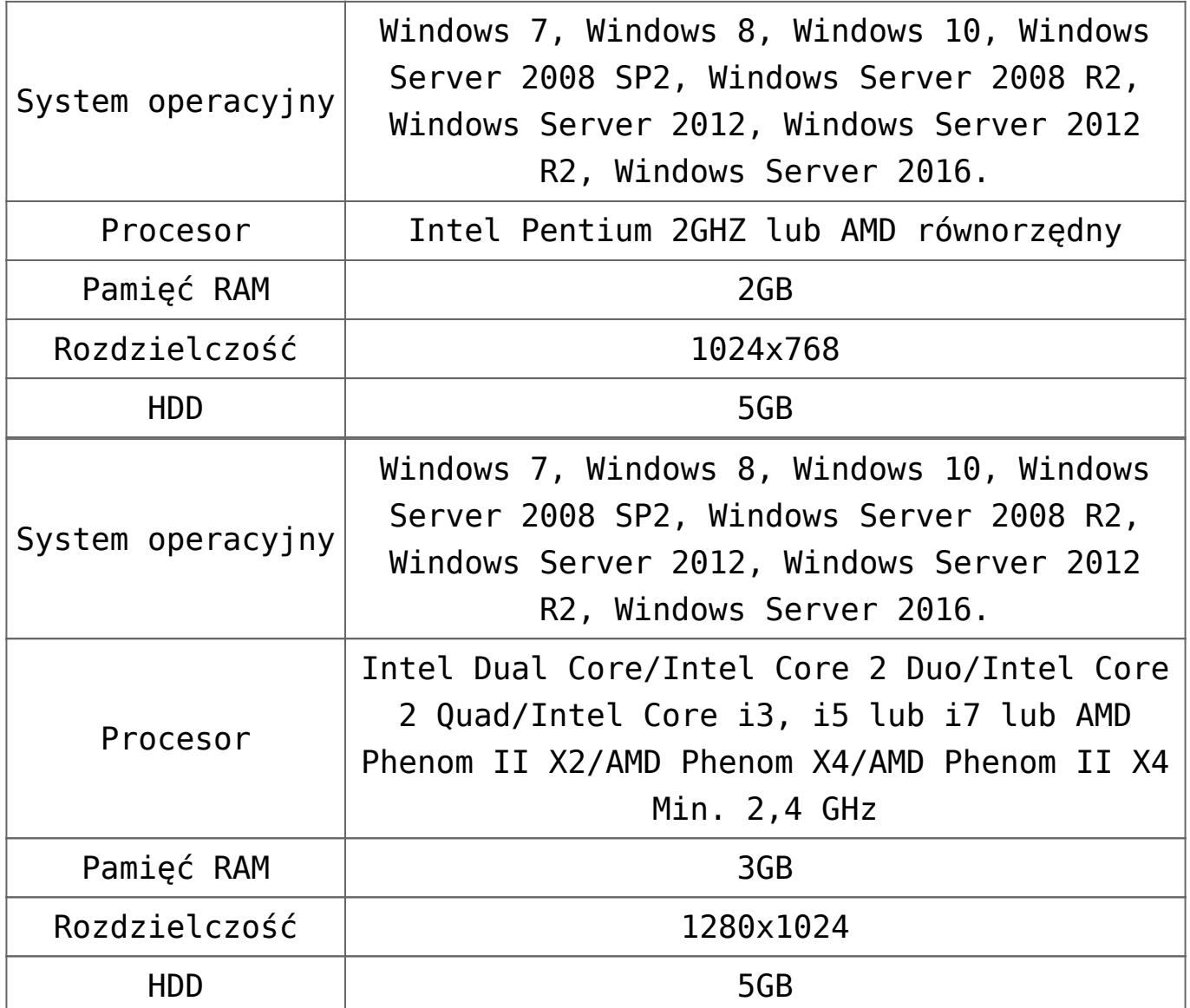

# **Wymagania minimalne niezbędne do uruchomienia serwera baz danych na potrzeby systemu Comarch ERP Optima**

System **Comarch ERP Optima** działa w architekturze Klient/Serwer. W przypadku najprostszej instalacji jednostanowiskowej zarówno warstwa serwera baz danych, jak i również aplikacja może działać na jednym stanowisku. W praktyce wyodrębnia się funkcje serwera baz danych na odrębnej platformie sprzętowej.

System **Comarch ERP Optima** współpracuje z Microsoft SQL Server w wersji 2008 lub nowszej.

**W przypadkach występowania dużej ilości danych (np. kontrahenci, towary, dokumenty) wymagana jest indywidualna ocena konfiguracji sprzętowej.**

**Instalacja do 5 użytkowników5-10 użytkowników10-30 użytkowników30+ użytkowników**

| <b>CPU</b>           | Intel Dual Core / Intel Xeon 2 GHz<br>AMD Athlon 64 X2 / AMD Opteron $\sim$ 2 GHZ                                                          |
|----------------------|----------------------------------------------------------------------------------------------------|
| <b>RAM</b>           | $2$ GB                                                                                                    |
| <b>HDD</b>           | $2$ szt. $-72$ GB, 10k rpm,                                                                                                    |
| RAID                 |                                                                                                    |
| Karta sieciowa       | 100 Mb/s                                                                                                    |
| System<br>operacyjny | Windows 2008/ 2008 R2/ 2012/ 2012 R2/2016<br>Standard Edition x64 lub x32                                                                  |
| <b>SQL</b>           | Microsoft SQL Server 2008/ 2008 R2/ 2012/<br>2014/ 2016/2017 Express Edition<br>z najnowszymi Service Packami dla<br>poszczególnych wersji |
| <b>CPU</b>           | Intel Xeon Dual-Core<br>Intel Core 2 (2/4 cores)<br>AMD Opteron (4 core)                                                                   |
| <b>RAM</b>           | 4 GB                                                                                                    |
| <b>HDD</b>           | 4 szt. - SCSI, 72 GB, 10k rpm, hot swap                                                                                                    |
| RAID                 | RAID10                                                                                                    |
| Karta sieciowa       | $100$ Mb/s                                                                                                    |
| System<br>operacyjny | Windows 2008/ 2008 R2/ 2012/ 2012/ 2016 R2<br>Standard Edition x64                                                                         |

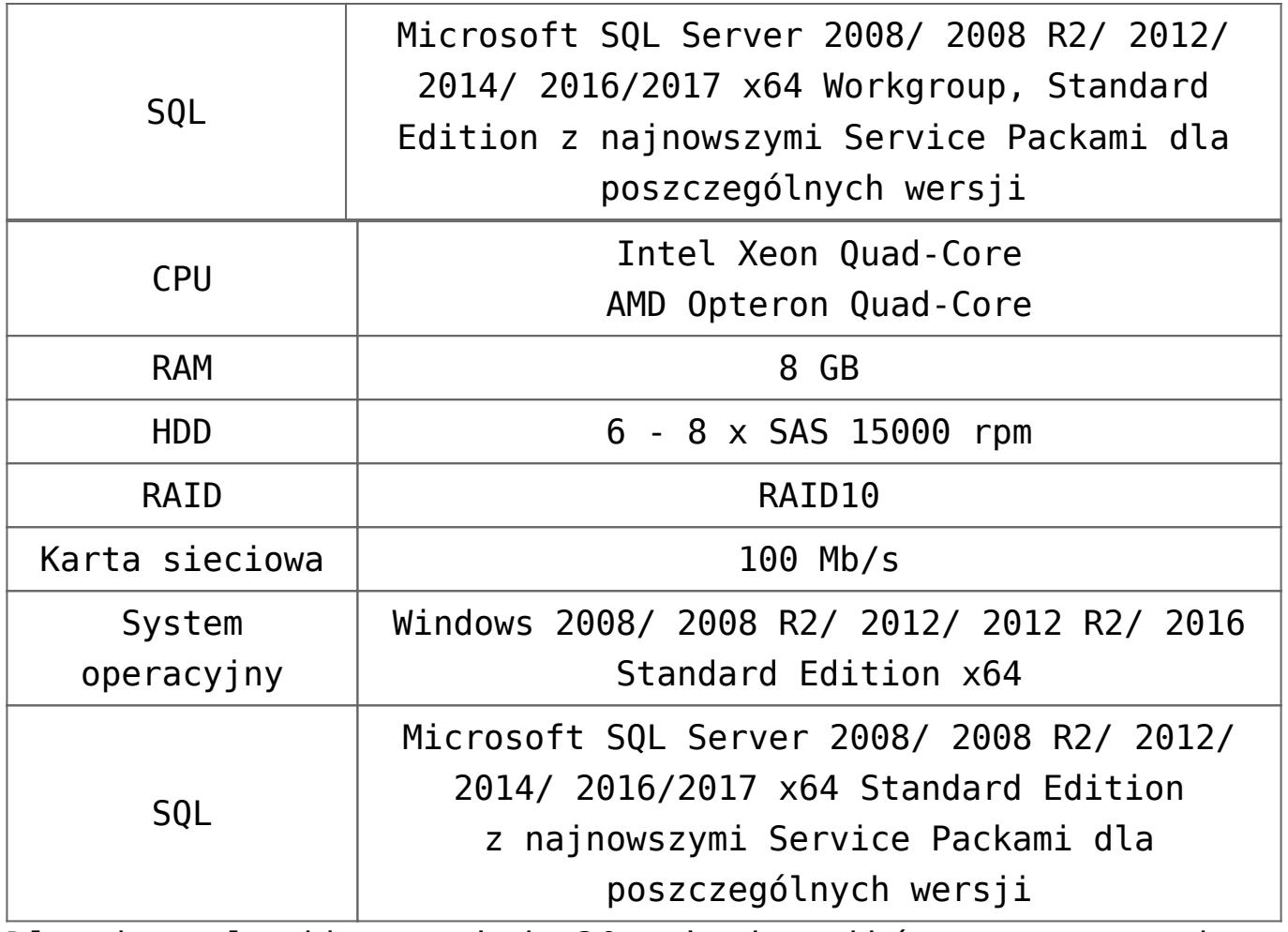

Dla instalacji powyżej 30 użytkowników wymagana jest indywidualna ocena konfiguracji sprzętowej

## **Wymagania zalecane do uruchomienia serwera baz danych na potrzeby systemu Comarch ERP Optima**

Przy wyborze konfiguracji sprzętowej należy zwrócić uwagę, że kluczowymi parametrami dla szybkiego działania serwera bazy danych jest pamięć RAM oraz szybkość dostępu do podsystemu dyskowego. W związku z tym warto rozważyć zastosowanie szybkich dysków SSD

**Instalacja do 5 użytkowników5-10 użytkowników10-30 użytkowników30+ użytkowników**

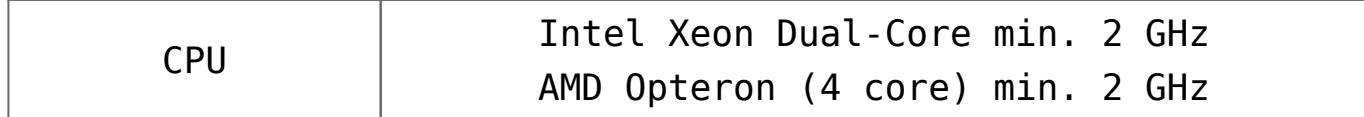

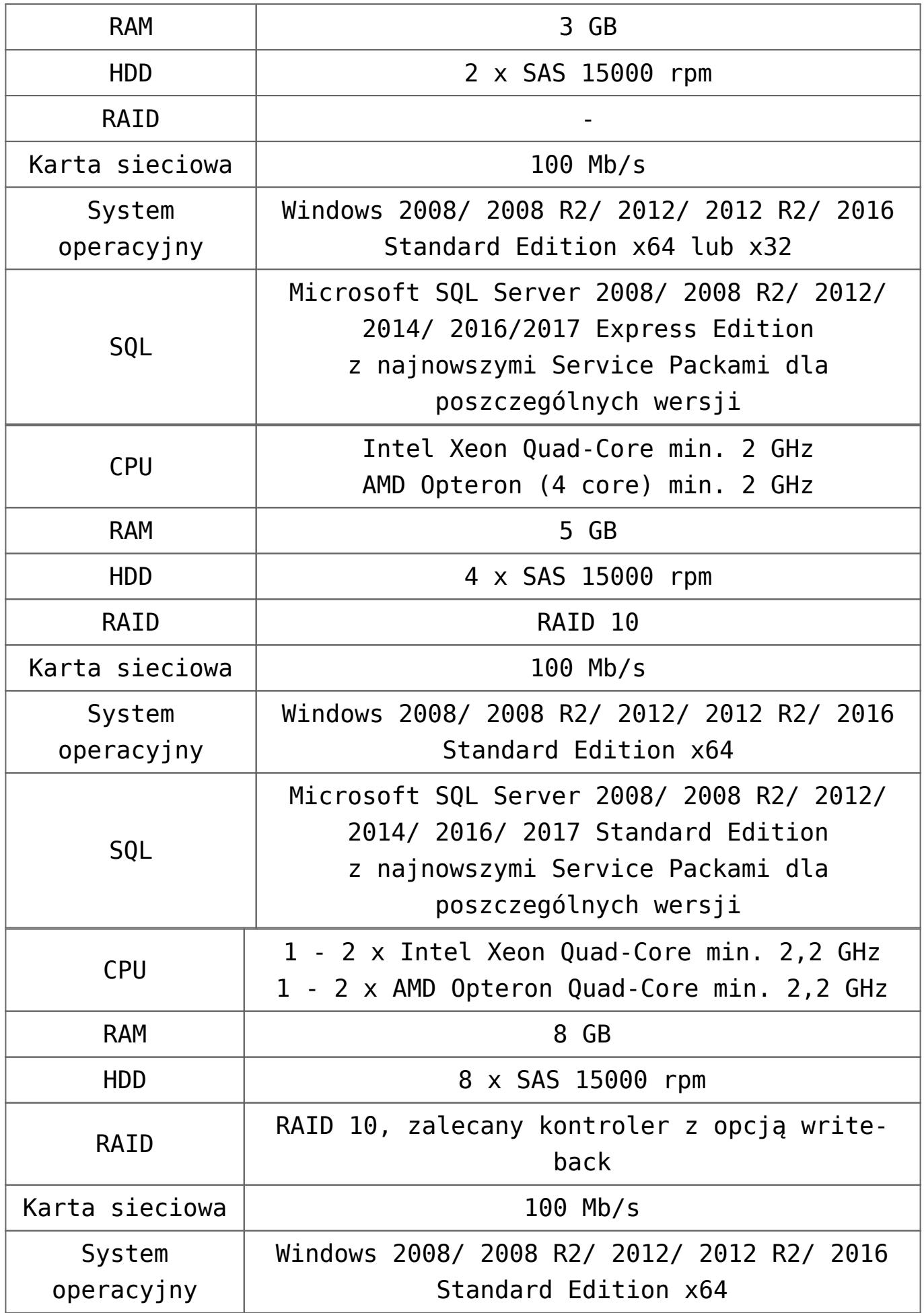

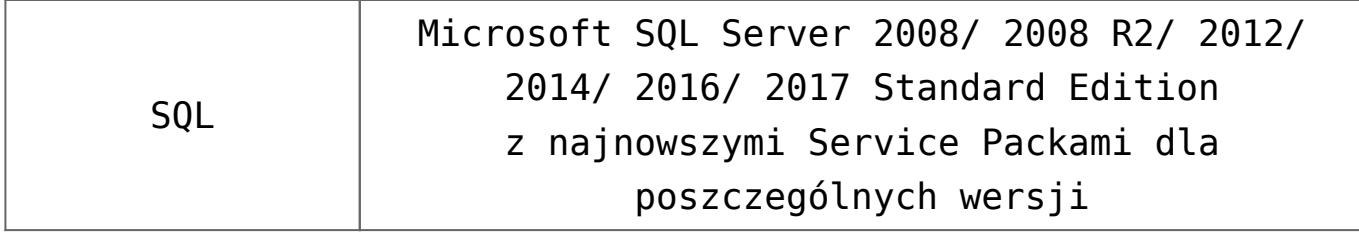

Dla instalacji powyżej 30 użytkowników wymagana jest indywidualna ocena konfiguracji sprzętowej

### **Wymagania minimalne dotyczące serwera terminali**

### **Instalacja do 5 użytkowników5-10 użytkowników10-30 użytkowników30+ użytkowników**

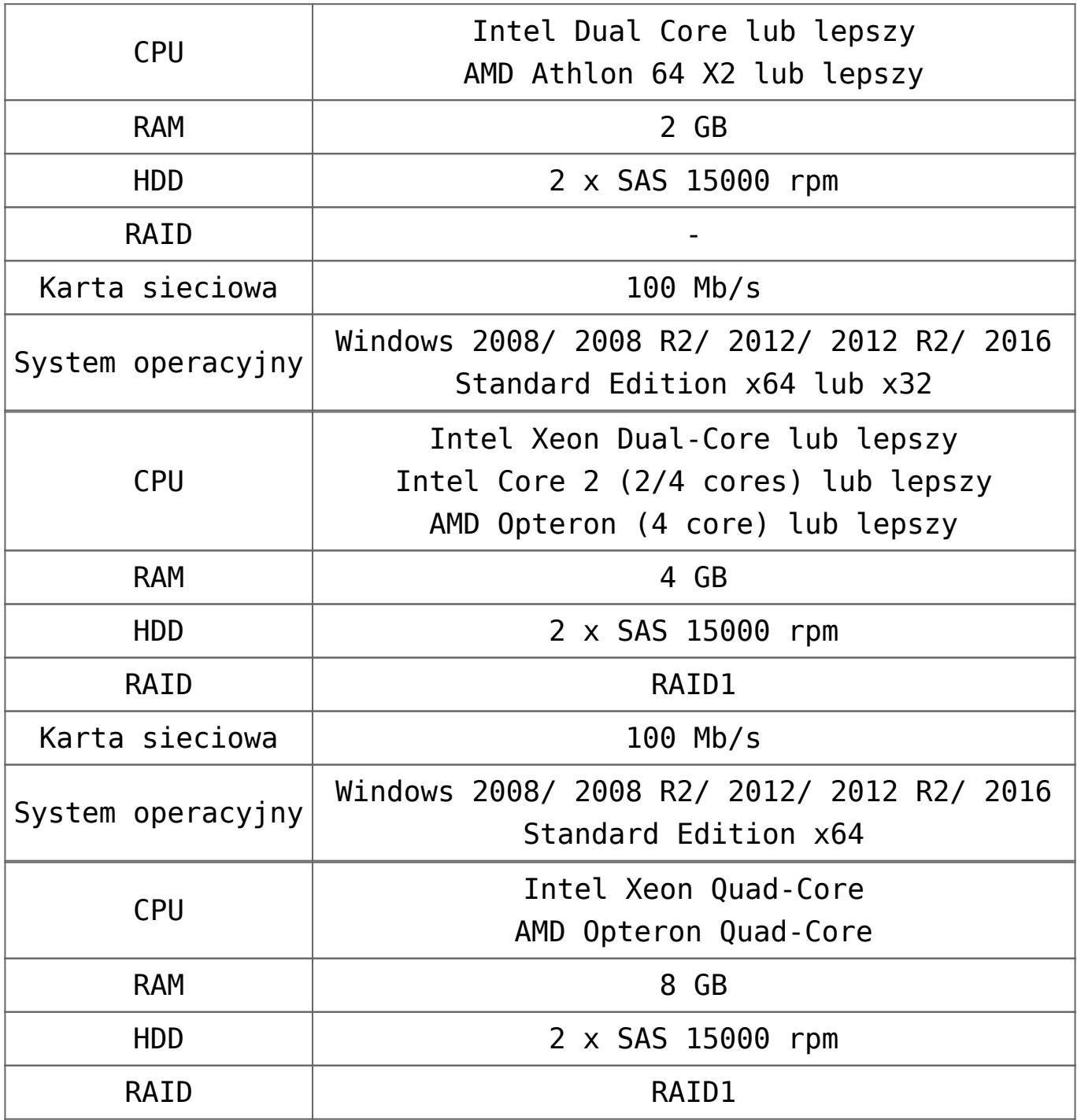

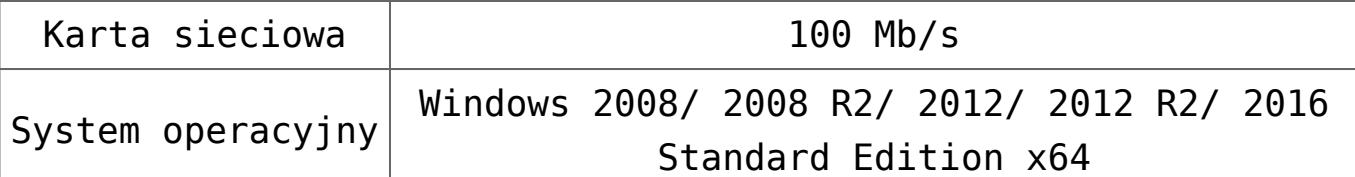

**Dla instalacji powyżej 30 użytkowników wymagane jest wykorzystanie kolejnych serwerów terminali zgodnie z powyższą specyfikacją.**

## **Wymagania zalecane dotyczące serwera terminali**

Przy wyborze konfiguracji sprzętowe należy zwrócić uwagę na fakt, że dla serwera terminali najistotniejszymi parametrami jest szybkość oraz ilość procesorów (rdzeni), a także ilość pamięci RAM.

### **Instalacja do 5 użytkowników5-10 użytkowników10-30 użytkowników30+ użytkowników**

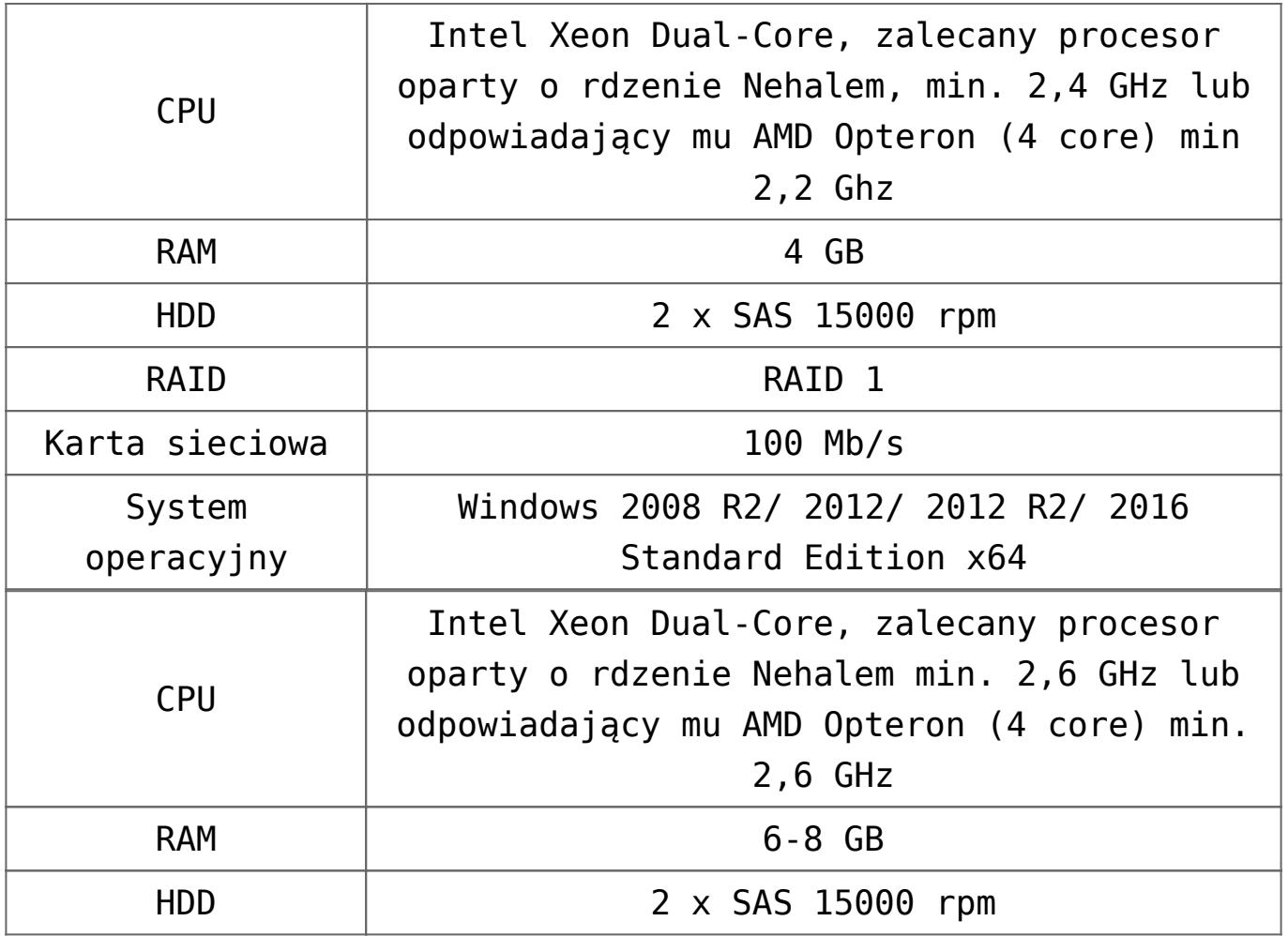

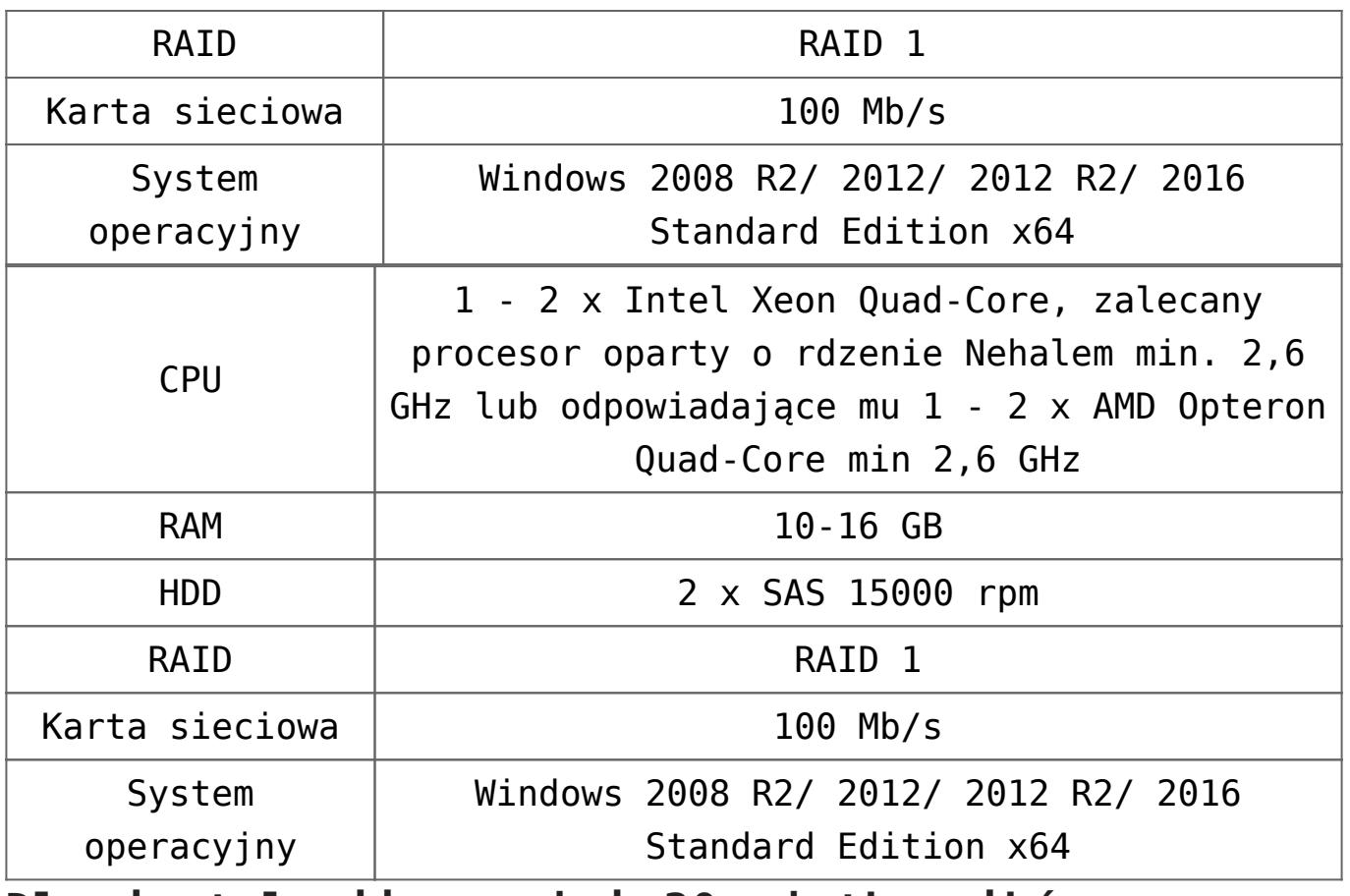

**Dla instalacji powyżej 30 użytkowników wymagane jest wykorzystanie kolejnych serwerów terminali zgodnie z powyższą specyfikacją.**

# **[Instalacja](https://pomoc.comarch.pl/optima/pl/2018/index.php/dokumentacja/instalacja/)**

# **Instrukcja instalacji**

W niniejszym artykule przedstawione zostały wymagania, proces instalacji i reinstalacji **Comarch ERP Optima.**

Spis treści

## **[Wymagania sprzętowe i programowe](#page-11-0)**

### **[Zabezpieczenie programu](#page-11-1)**

# **[Płyta instalacyjna](#page-12-0)**

# **[Instalacja programu Comarch ERP Optima](#page-13-0)**

- **Proces instalacii**
- [Zmiana dostępności modułów dodatkowych instalowanych z](#page-27-0) [Comarch ERP Optima oraz funkcja naprawy instalacji](#page-27-0)
- [Instalacja nienadzorowana](#page-28-0)
- [Instalacja Comarch ERP Optima na serwerze terminali](#page-28-1)

# **[Reinstalacja z poprzedniej wersji oraz](#page-29-0) [aktualizacje programu](#page-29-0)**

- [Reinstalacja z poprzedniej wersji](#page-30-0)
- [Aktualizacje Comarch ERP Optima](#page-32-0)

### **[Moduły dodatkowe instalowane osobno](#page-34-0)**

### <span id="page-11-0"></span>**[Wymagania sprzętowe i programowe](https://pomoc.comarch.pl/optima/pl/2018/index.php/dokumentacja/wymagania-sprzetowe-i-programowe/)**

### <span id="page-11-1"></span>**Zabezpieczenie programu**

Do pracy programu w pełnej wersji konieczne jest podłączenie zaprogramowanego klucza HASP do komputera, który pełni rolę serwera klucza. Źródłem modułów może być również klucz wirtualny.

#### Uwaga

Instalacja programu, na komputerze, na którym nie ma wcześniejszej wersji Comarch ERP Optima zainstaluje wraz z programem aplikację do zarządzania modułami – Comarch ERP Menadżer Kluczy. Więcej informacji na jej temat można znaleźć w instrukcji Comarch ERP Menadżer Kluczy.

#### Uwaga

Comarch ERP Optima od wersji 2014.5.1 dla baz konfiguracyjnych utworzonych w tej wersji programu wymaga zainstalowania aplikacji Comarch ERP Menadżer Kluczy w wersji 2014.5.1 lub nowszej. Nie jest to konieczne dla baz konfiguracyjnych skonwertowanych z wersji wcześniejszych niż 2014.5.1.

# <span id="page-12-0"></span>**Płyta instalacyjna**

Po uruchomieniu dysku instalacyjnego wyświetlane jest menu:

- **Zainstaluj** uruchomienie instalacji systemu **Comarch ERP Optima**,
- **Odwiedź**  prezentacja programu,
- **Oferta uzupełniająca ERP 4.0**,
- **Pierwsze kroki z programem** dokumentacja, filmy instruktażowe oraz bazy demo,
- **Comarch ERP Optima w chmurze**,
- **Społeczność Użytkowników**,
- **Gdzie kupić?**

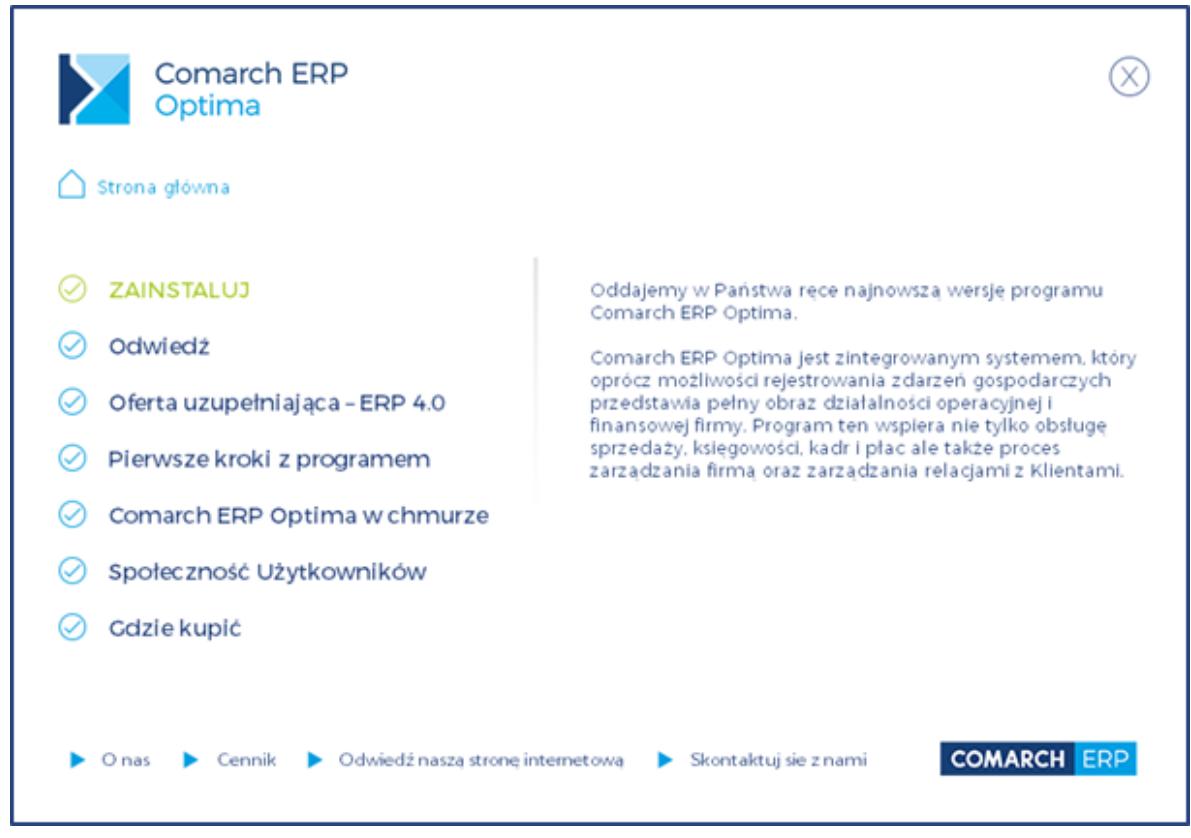

Płyta instalacyjna

#### Uwaga

Jeśli po włożeniu płytki instalacyjnej menu nie uruchomiło się automatycznie, należy uruchomić plik menu\_optima.exe, znajdujący się w katalogu głównym płytki. Wybranie opcji **Zainstaluj Comarch ERP Optima** umożliwia zainstalowanie programu w wersji dla jednego stanowiska lub dla pracy sieciowej.

## <span id="page-13-0"></span>**Instalacja programu Comarch ERP Optima**

Podczas instalacji Użytkownikowi towarzyszy tzw. asystent. Dzięki temu cały proces polega na odpowiadaniu na pytania instalatora pojawiające się w kolejnych oknach. Potwierdzenie podanych informacji i przejście do następnego okna następuje po wciśnięciu przycisku Dalej. Powrót do wcześniejszego okna jest możliwy po wciśnięciu przycisku Wstecz.

Pełna instalacja systemu składa się z kilku etapów wchodzących w jeden proces instalacji. Poszczególne etapy to:

- Sprawdzenie obecności wymaganych komponentów do instalacji systemu **Comarch ERP Optima.**
- Instalacja i konfiguracja silnika bazy danych, który jest niezbędny do działania programu **Comarch ERP Optima**. Silnik ten to Microsoft SQL Server 2012 SP3 Express Edition. Ten punkt jest realizowany tylko w sytuacji, gdy wybrano opcję instalacji silnika bazy danych. Możliwość taka jest dostępna, jeśli na komputerze nie jest jeszcze zainstalowany Microsoft SQL Server.
- Instalacja samego systemu **Comarch ERP Optima.**

Dostępność wskazanych etapów instalacji jest uwarunkowana rodzajem instalatora, rozpoznanymi przez instalator i funkcjonującymi już komponentami oraz wyborem odpowiednich opcji przez Użytkownika.

Razem z programem instalowany jest również generator raportów o nazwie GenRap autorstwa Comarch SA. Narzędzie to pozwala na edycję oraz tworzenie nowych wydruków w programie.

Uwaga

Instalacja systemu **Comarch ERP Optima** musi być wykonana przez Użytkownika, który posiada uprawnienia administratora w systemie operacyjnym. Przed rozpoczęciem instalacji programu należy zamknąć wszystkie otwarte aplikacje.

Do prawidłowego działania program wymaga dodatkowych komponentów. W czasie instalacji programu sprawdzane jest ich występowanie i w przypadku stwierdzenia braku obecności tych komponentów instalator przystępuje do ich instalacji. Poniżej znajduje się lista wymaganych komponentów:

- .NET Framework 3.5 SP1
- .NET Framework 4.0
- MSXML 6.0
- MDAC
- SQLDMO
- Crystal Reports (11.5.0.0)
- Microsoft System CLR Types

SQL Server Shared Management Objects

### <span id="page-15-0"></span>**Proces instalacji**

Uruchomienie

Program **Comarch ERP Optima** można zainstalować z płyty instalacyjnej lub jednoplikowego instalatora: ComarchERPOptimasql.exe (zawiera program + silnik SQL), ComarchERPOptima.exe (zawiera sam program, wykorzystywany do aktualizacji **Comarch ERP Optima** lub instalacji na stanowisku bez SQL). Jednoplikowe instalatory dostępne są do pobrania po zalogowaniu na Indywidualnych Stronach Klientów [www.erp.comarch.pl/klienci](http://www.erp.comarch.pl/klienci)

Po uruchomieniu instalatora pojawia się kreator instalacji. Poniższy przebieg instalacji odnosi się do instalatora zawierającego serwer SQL, to znaczy pliku ComarchERPOptimasql.exe. W przypadku użycia drugiego pliku ComarchERPOptima.exe instalacja wygląda analogicznie, nie ma jedynie sekcji związanej z instalacją serwera SQL .

Przed przystąpieniem do instalacji sprawdzana jest ilość wolnej przestrzeni na dysku systemowym, domyślnie jest to dysk C:. Jeżeli dostępna przestrzeń jest mniejsza niż 5 GB wyświetlany jest poniższy komunikat i instalator kończy pracę:

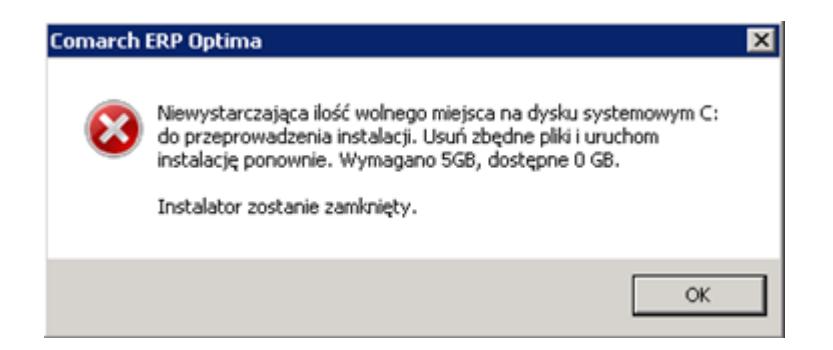

Jeżeli ilość wolnej przestrzeni na dysku systemowym jest wystarczająca uruchamiany jest kreator instalacji.

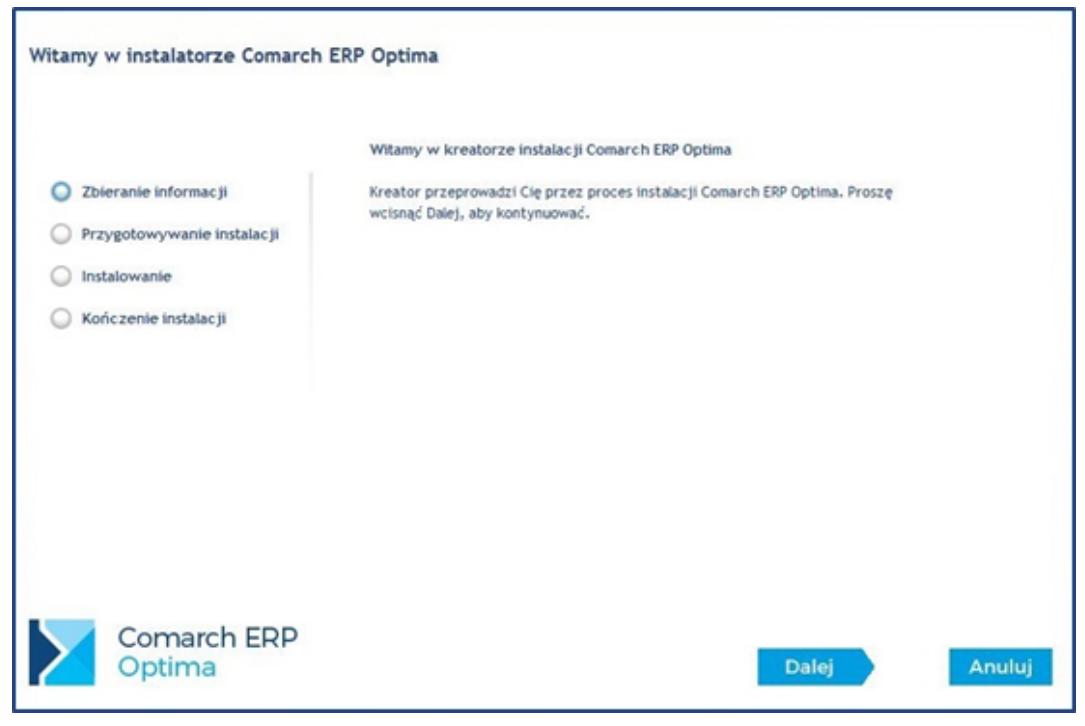

Kreator instalacji

Akceptacja warunków gwarancji

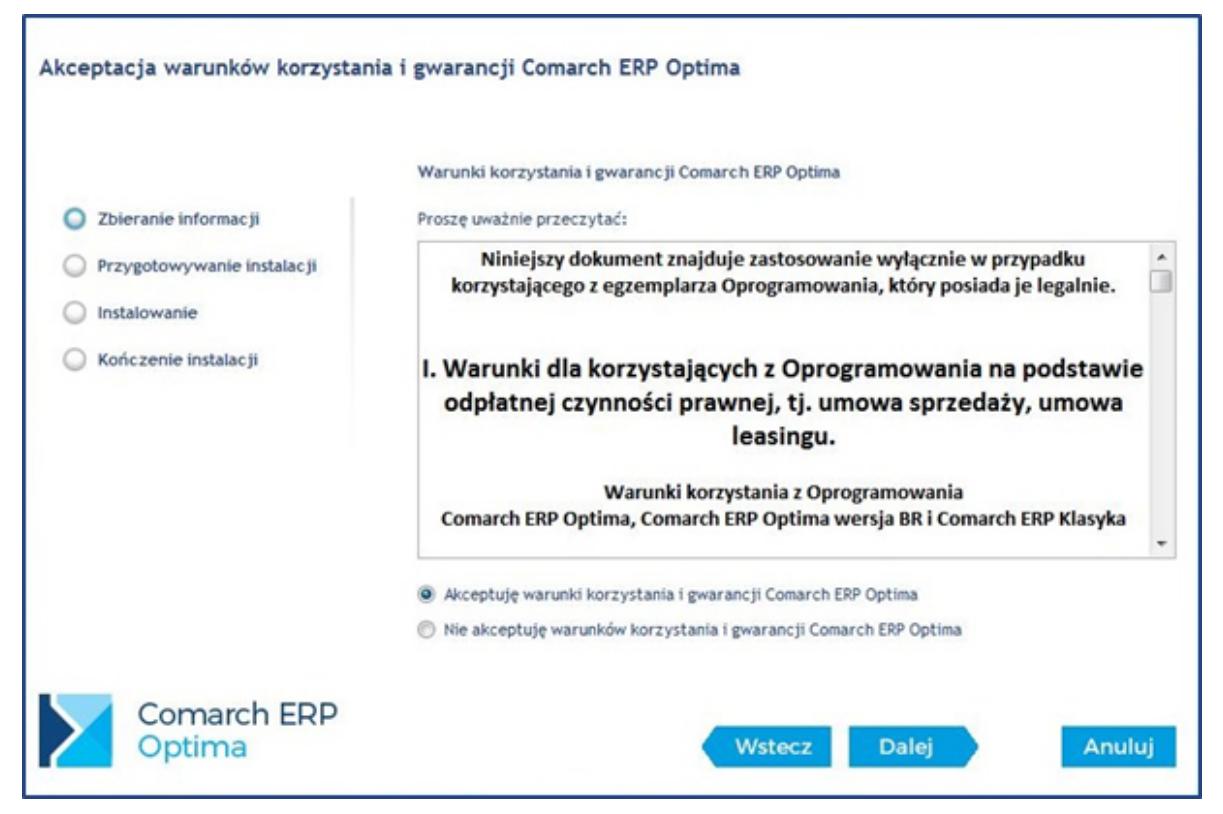

Warunki gwarancji

W kolejnym kroku kreator prosi o zapoznanie się z dokumentami: "Umowa sprzedaży pakietów oprogramowania **Comarch ERP Optima**" oraz "Warunki gwarancyjne **Comarch ERP Optima**". Akceptacja warunków i naciśnięcie klawisza Dalej kontynuuje proces instalacii.

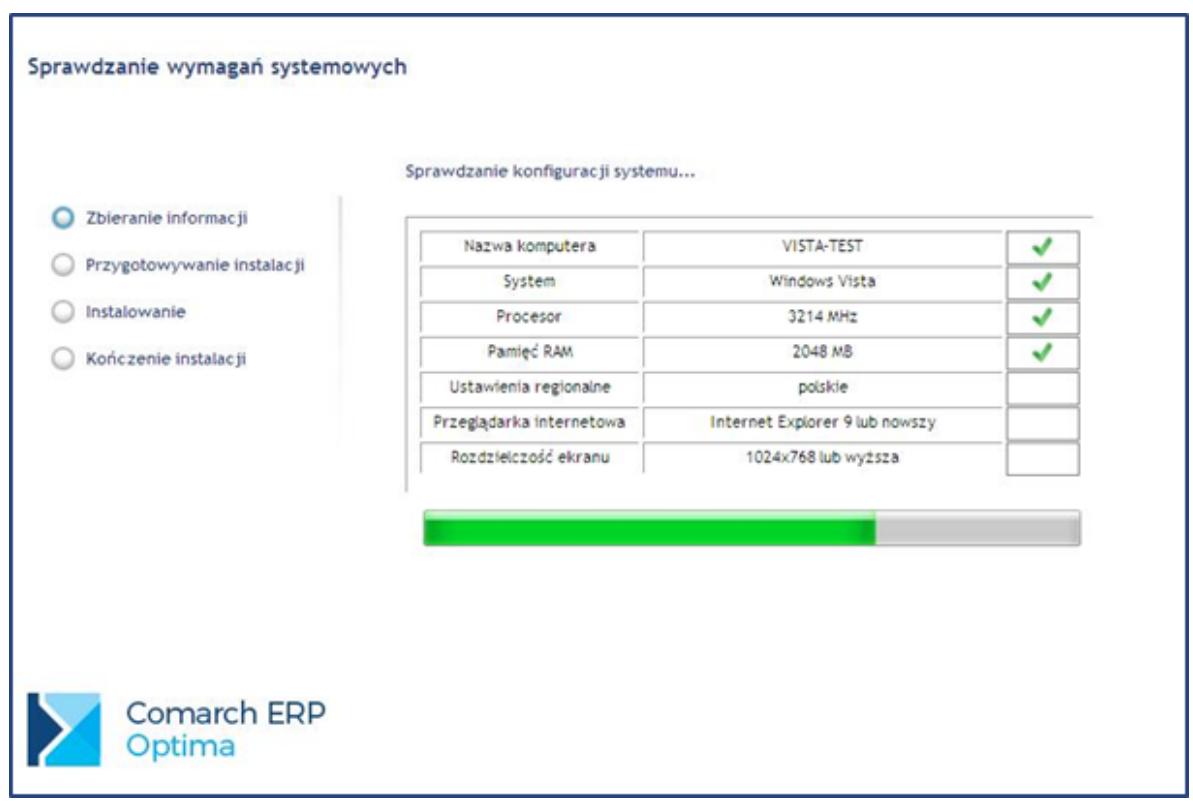

Sprawdzenie wymagań systemowych

Sprawdzanie wymagań systemowych

Podczas sprawdzania wymagań systemowych instalator weryfikuje, czy komputer jest odpowiednio skonfigurowany na potrzeby programu **Comarch ERP Optima**. W razie wystąpienia problemów uniemożliwiających poprawne działanie programu przy danej pozycji pojawi się znak "X" i instalator zakończy działanie.

#### Uwaga

Jeśli test gotowości systemu wykaże jakieś braki w konfiguracji sprzętowo – systemowej komputera, to instalacja zostaje zakończona. Należy uruchomić ją ponownie po wcześniejszym usunięciu przedstawionych w raporcie braków. Jeżeli test wykryje system operacyjny Windows XP lub IE 7 to instalacja będzie trwała, ale bez gwarancji poprawnego działania.

Poniżej znajduje się lista sprawdzanych parametrów systemu wraz z ich wymaganymi wartościami:

**Nazwa komputera** – instalator sprawdza poprawność nazwy komputera.

Uwaga

Nazwa komputera nie może być taka sama jak nazwa użytkownika, który uruchomił instalację **Comarch ERP Optima**, w przeciwnym przypadku instalacja będzie przerwana na etapie zatwierdzania wyboru trybu instalacji serwera SQL.

**System** – program **Comarch ERP Optima** może być zainstalowany tylko na systemach operacyjnych określonych w wymaganiach minimalnych.

**Procesor** – instalator sprawdza, czy taktowanie procesora wynosi co najmniej 2 GHz. Intalator pozwala na instalację programu, gdy ten warunek nie jest spełniony, przy czym wyświetlane jest odpowiednie ostrzeżenie.

**Pamięć RAM** – minimalna ilość pamięci RAM to 2 GB.

**Ustawienia regionalne** – do zainstalowania programu konieczne są polskie ustawienia regionalne.

**Przeglądarka internetowa** – do pracy programu konieczna jest obecność w systemie przeglądarki Internet Explorer w wersji minimum 9.0.

**Rozdzielczość ekranu** – minimalna, dopuszczalna przez instalator rozdzielczość to 1024×768.

Wybór rodzaju instalacji

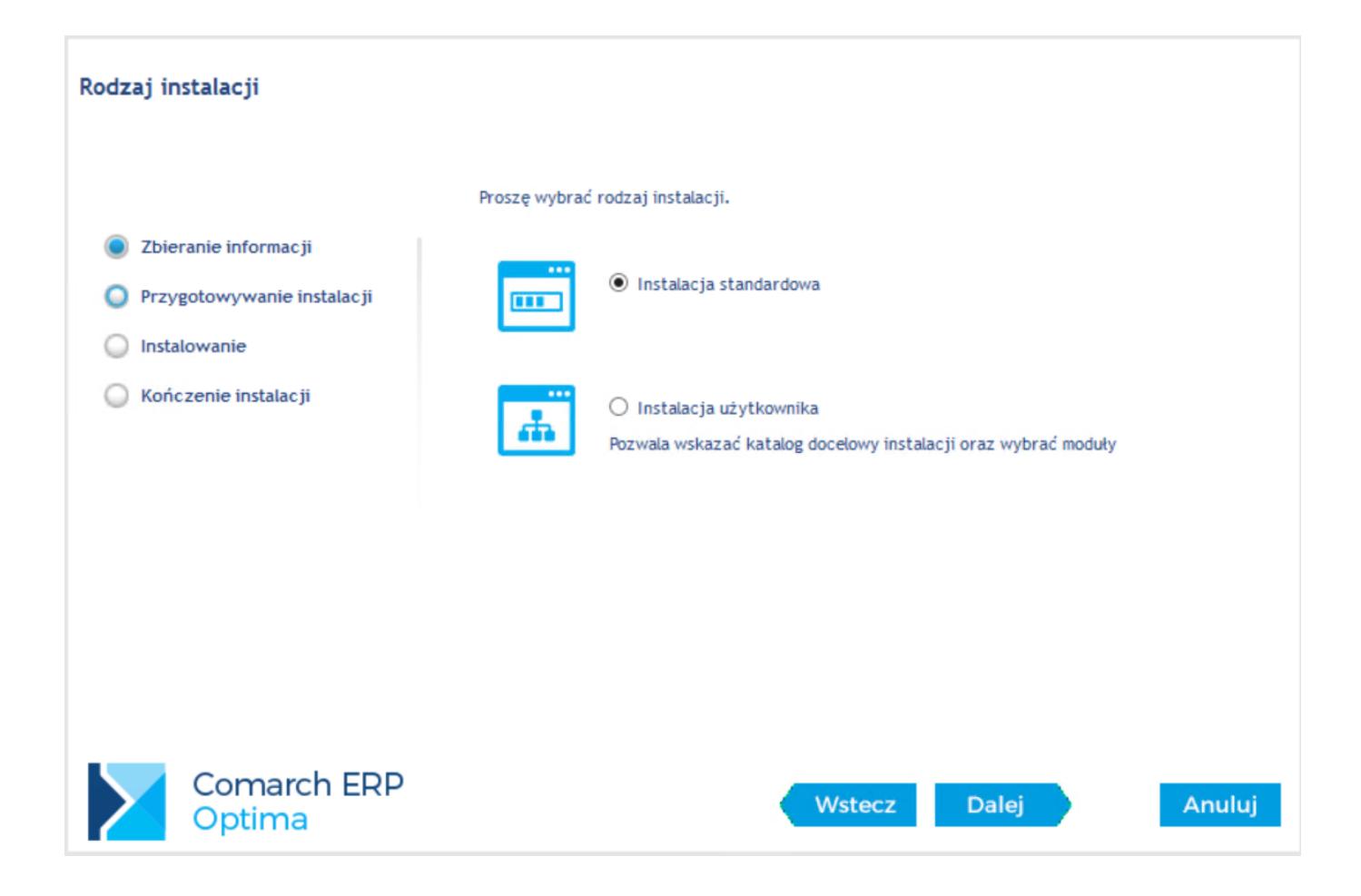

**Instalacja standardowa** – na komputerze instalowane są wszystkie niezbędne komponenty programu **Comarch ERP Optima** wraz ze wszystkimi modułami. Jest to typ instalacji zalecany przez producenta. Instalator w tym przypadku ustawia domyślną ścieżkę instalacji programu: C:\Program Files\Comarch ERP Optima\ (w przypadku systemów 64 bitowych będzie to ścieżka C:\Program Files (x86)\Comarch ERP Optima\).

**Instalacja użytkownika** – pozwala na wybór miejsca instalacji programu oraz modułów programu.

Wybór trybu instalacji

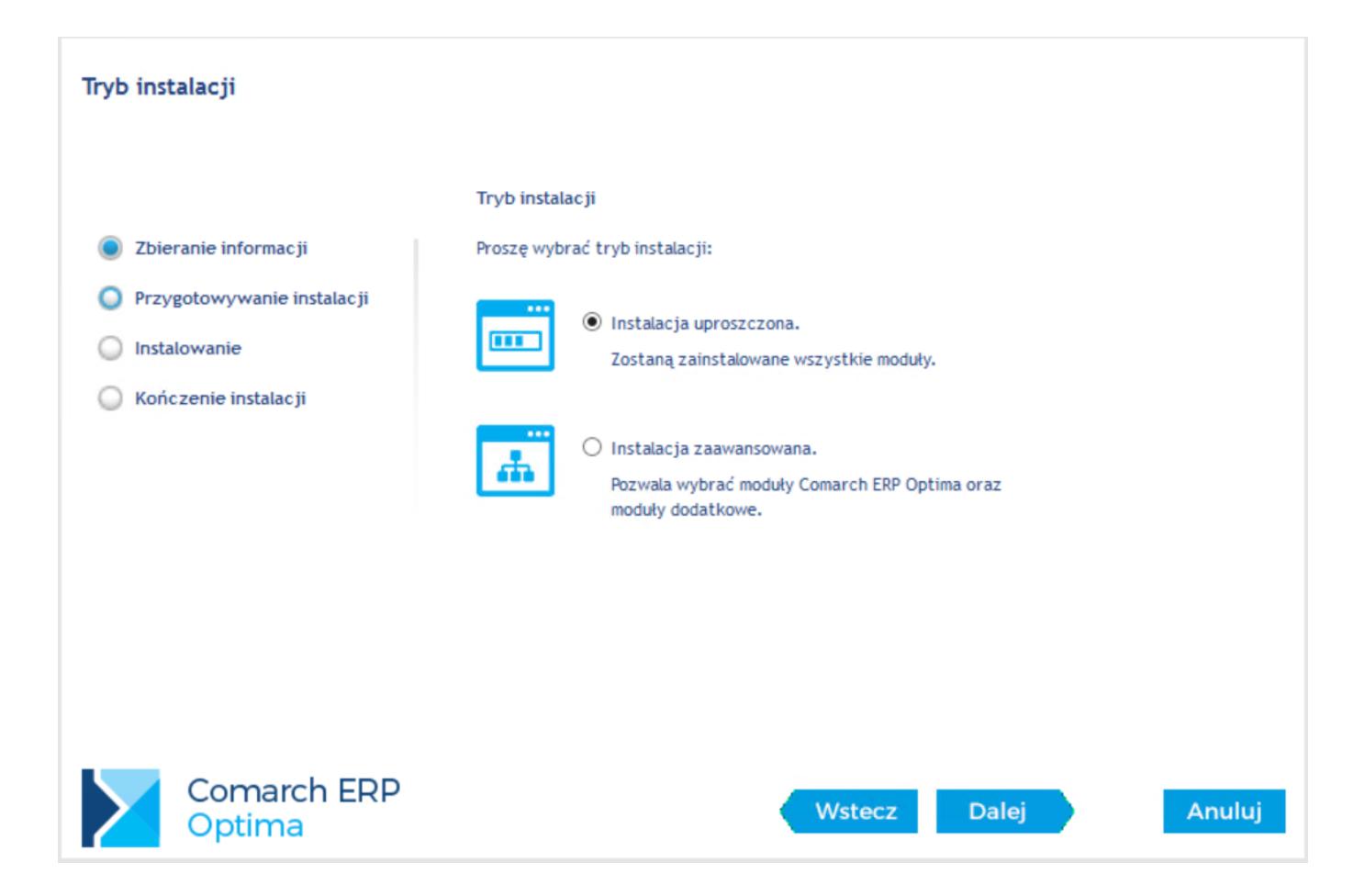

**Instalacja uproszczona** – zostaną zainstalowane wszystkie moduły programu.

W kolejnym etapie instalacji od razu przechodzimy do **Instalacji silnika bazy danych**.

**Instalacja zaawansowana** – umożliwia wybór modułów, które mają zostać zainstalowane.

Wybór instalacji komponentu Crystal Reports

Podczas instalacji Comarch ERP Optima jest możliwość zrezygnowania z instalacji komponentu wydruków Crystal Reports. Odpowiedni ekran z możliwością odznaczenia tego elementu pojawi się podczas instalacji w trybie zaawansowanym tylko jeżeli spełnione są równocześnie oba warunki: na komputerze jest zainstalowany Comarch ERP XL oraz nie jest jeszcze zainstalowany dodatek Crystal Reports.

Wybór aktywnych modułów

**Wybór aktywnych modułów** – Użytkownik powinien zaznaczyć te moduły, które zakupił. Wybrane moduły będą zaznaczone podczas logowania w programie. Wybór aktywnych modułów będzie można zmienić później w konfiguracji programu: *Program/ Użytkowe/ Operatorzy*

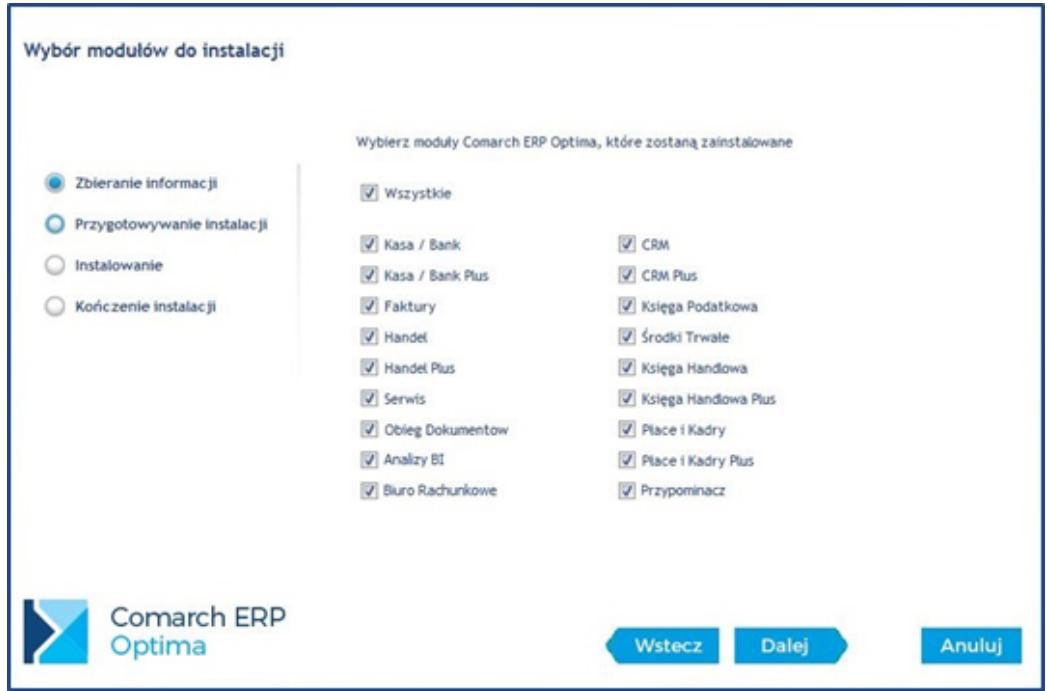

Wybór modułów

Zaznaczaniem modułów rządzą pewne reguły:

- Jeżeli zostanie odznaczony moduł Kasa/Bank (KB) i Kasa/Bank Plus (KBP) – program pozwoli zaznaczyć tylko moduły, które nie wymagają do poprawnej pracy wyżej wymienionych modułów, czyli: Serwis (SRW), Obieg Dokumentów (OBD), Analizy BI, Biuro Rachunkowe, CRM, CRM Plus, Środki Trwałe (ŚT), Automat Synchronizacji i/lub Przypominacz
- Jeżeli zaznaczono którykolwiek z modułów: Księga Podatkowa (KP), Księga Handlowa (KH), Księga Handlowa Plus (KHP), Faktury (FA), Handel (HA), Handel Plus (HAP), Płace i Kadry (PK), Płace i Kadry Plus (PKP) lub Detal (DET) – wymagane jest zaznaczenie również modułu Kasa/Bank lub Kasa/Bank Plus.

Wraz z instalacją Comarch ERP Optima dodawane są trzy usługi: Comarch ERP Optima Serwis Operacji Automatycznych, Usługa wysyłania raportów do aplikacji Comarch ERP Mobile BI oraz Usługa wysyłania subskrypcji raportów aplikacji Comarch ERP Optima Analizy BI. Instalowane są również aplikacja do zarządzania modułami – Comarch ERP Menadżer Kluczy. Comarch IBARD służy do bezpiecznego przechowywania kopii baz danych **Comarch ERP Optima**, a także innych danych użytkownika. Usługa umożliwia w sposób bezpieczny, automatyczny i harmonogramowany przechowywanie istotnych informacji w profesjonalnym Centrum Danych Comarch. Więcej informacji oraz dostępne promocje znajdują się na stronie www.ibard.com.

Szczegółowe informacje na temat poszczególnych modułów zawarte są artykułach dedykowanych tym modułom.

Uwaga

Jeśli zaznaczone zostaną moduły, na które Użytkownik nie posiada wykupionych licencji – cały program będzie pracować w WERSJI STARTOWEJ. Zawsze zaznaczany jest moduł Kasa/Bank, niezależnie od wykupionych licencji.

Instalacja serwera SQL

Silnik bazy danych jest elementem niezbędnym do pracy programu **Comarch ERP Optima** – to właśnie on odpowiada za zapis i przechowywanie baz danych. Instalator **Comarch ERP Optima** umożliwia automatyczną instalację silnika bazy danych Microsoft SQL Server 2012 SP2 na polskojęzycznych oraz anglojęzycznych systemach operacyjnych.

Instalacja silnika Microsoft SQL Server odbywa się na lokalnym komputerze jako nazwana instancja NazwaKomputera\OPTIMA.

W przypadku, gdy Użytkownik posiada już zainstalowany i dostępny serwer oraz godzi się na jego konfigurację pod potrzeby **Comarch ERP Optima** – nie musi dokonywać instalacji silnika.

Uwaga

Domyślnie instalowana nazwa instancji Microsoft SQL Server to Optima, cała nazwa serwera SQL ma postać NazwaKomputera\Optima

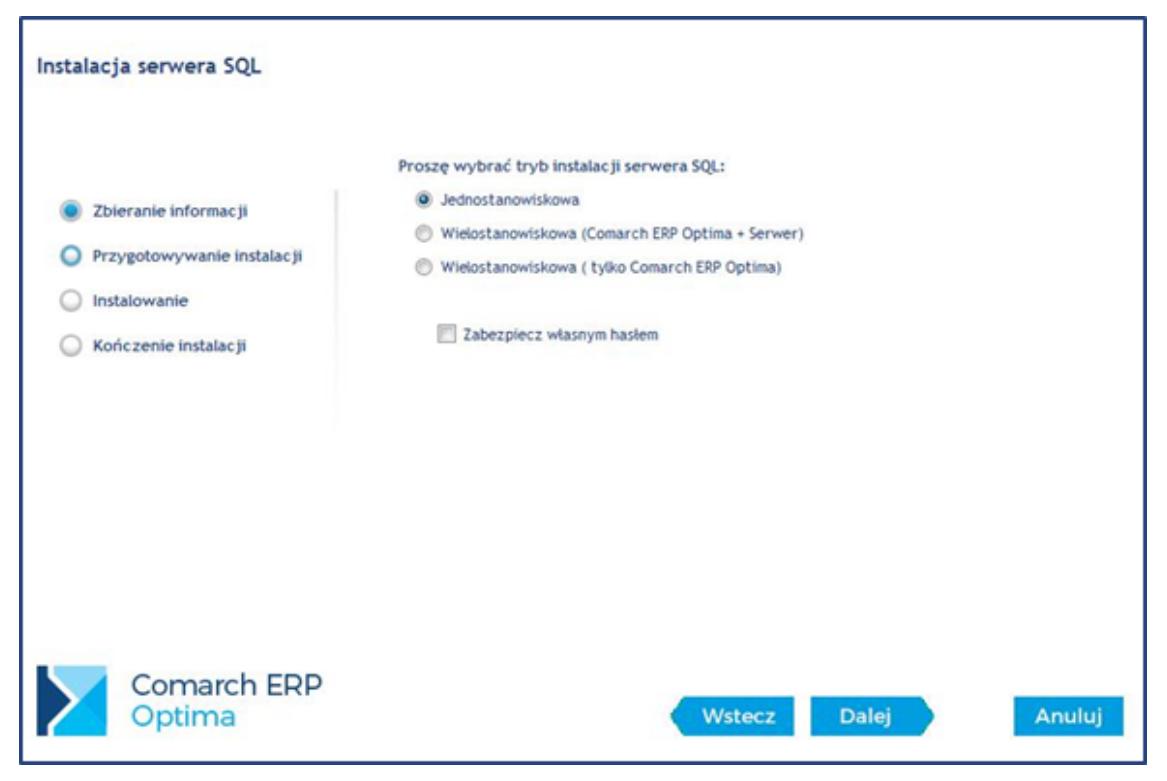

Instalacja serwera SQL

Tryby instalacji serwera SQL:

- **Jednostanowiskowa** na komputerze zostanie zainstalowany program **Comarch ERP Optima** oraz serwer SQL (jeżeli instalator nie wykryje go na tym komputerze). Instalacja przeznaczona dla pojedynczego użytkownika.
- **Wielostanowiskowa** (**Comarch ERP Optima** + Serwer) instalacja wykorzystywana na serwerze. Zostanie zainstalowany program **Comarch ERP Optima**, serwer SQL oraz instalator skonfiguruje system (dodanie wyjątku do zapory systemu) umożliwiając innym komputerom łączenie się do tego serwera.
- **Wielostanowiskowa** (tylko **Comarch ERP Optima**) na komputerze zostanie zainstalowany program **Comarch ERP Optima**. Instalacja wykorzystywana na komputerach (końcówkach), łączących się do serwera SQL.

W przypadku, testowania oprogramowania i braku ustawienia hasła instalator automatycznie przypisze hasło domyślne. W środowisku docelowym należy zabezpieczyć serwer mocnym hasłem.

Uwaga Właściwy poziom bezpieczeństwa danych zapewnia określenie własnego, silnego hasła (parametr **Zabezpiecz własnym hasłem**).

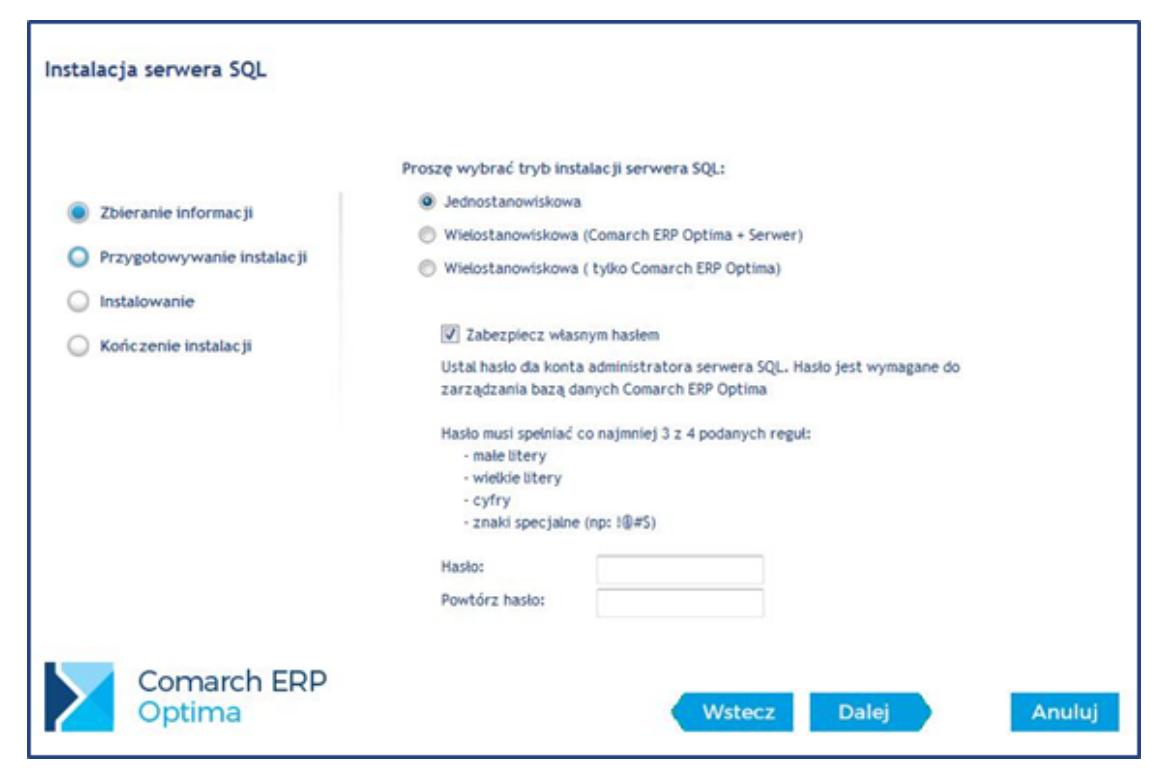

Ustalenie hasła dla loginu SA

Hasło musi spełniać wymagania co do jego złożoności. To znaczy musi mieć co najmniej 9 znaków oraz zawierać znaki ze wszystkich dalej wymienionych grup znaków: małe litery, wielkie litery, znaki specjalne oraz cyfry. Utworzony login pozwala na zarządzanie danymi na serwerze SQL.

Hasło to należy podawać w kreatorze konfiguracji połączenia, podłączenia bazy firmowej lub kreatorze kopii i odtwarzania baz danych przy wyborze połączenia w trybie autoryzacji na serwerze SQL.

Zatwierdzenie instalacji

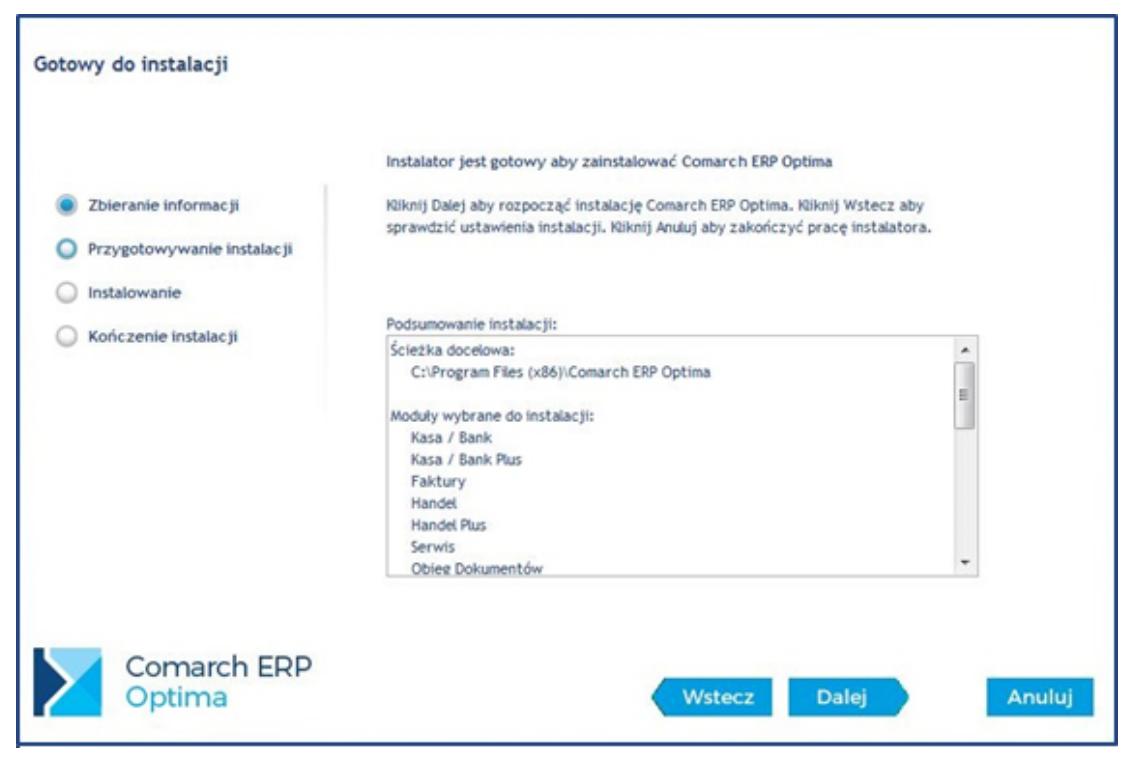

Okno podsumowania instalacji

Po wybraniu opcji **Dalej** instalator rozpocznie instalację programu. Użytkownik jest informowany na bieżąco o postępie instalacji.

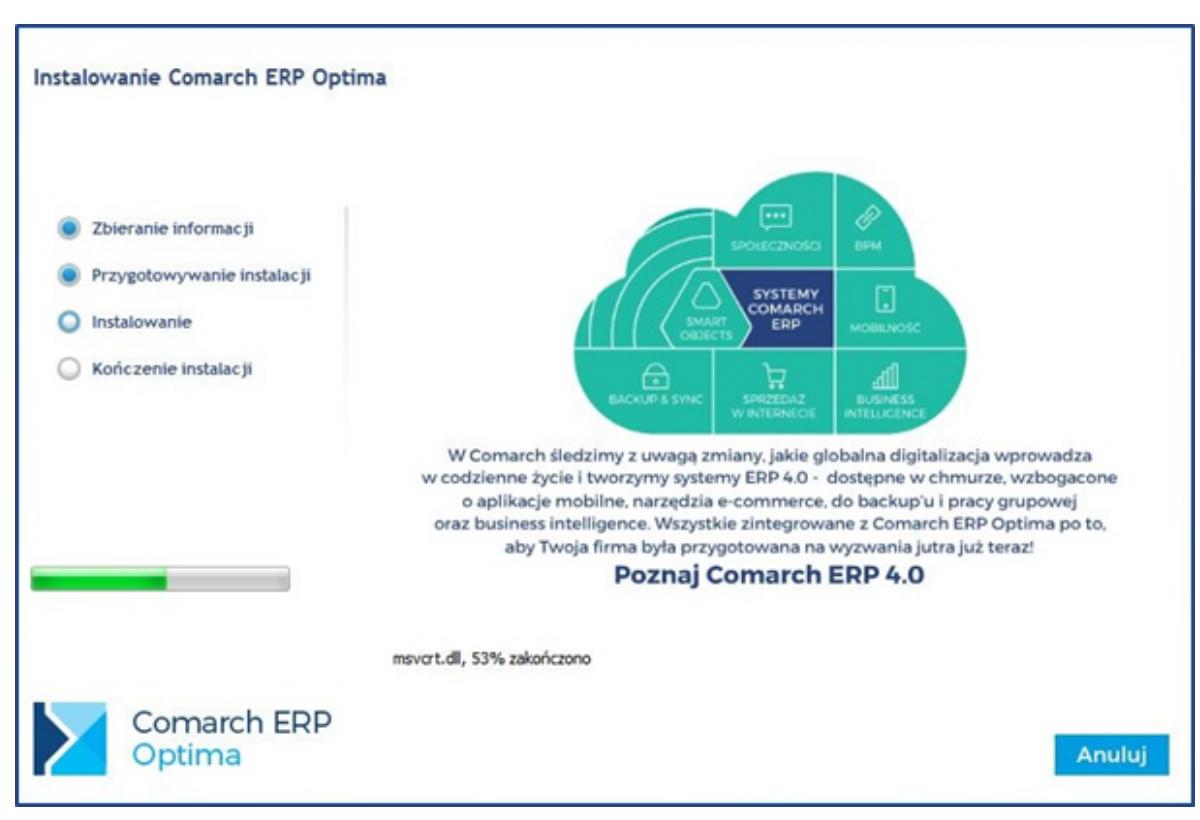

Postęp instalacji

Zakończenie instalacji

Po zakończeniu instalacji programu **Comarch ERP Optima**, restart komputera nie jest konieczny.

W ostatnim oknie instalator pozwala na zaznaczenie parametru, który umożliwi zainstalowanie dodatkowej aplikacji Comarch IBARD. Parametr pojawi się jeżeli na komputerze nie jest jeszcze zainstalowany Comarch IBARD. Aplikacja ta służy do tego by w bezpieczny sposób przechowywać kopie baz danych Comarch ERP Optima, a także inne dane użytkownika. Usługa umożliwia w sposób bezpieczny, automatyczny i harmonogramowany przechowywanie istotnych danych w profesjonalnym Centrum Danych Comarch. Więcej informacji Więcej informacji oraz dostępne promocje na stronie www.ibard.com.

Wersja demonstracyjna to program posiadający pełną funkcjonalność do momentu, gdy rozpiętość dat pomiędzy dokumentami wystawionymi w programie nie przekroczy 60 dni. w celu zakupu oprogramowania prosimy o kontakt z Autoryzowanym Partnerem Comarch: http://www.erp.comarch.pl/mapasprzedazy/

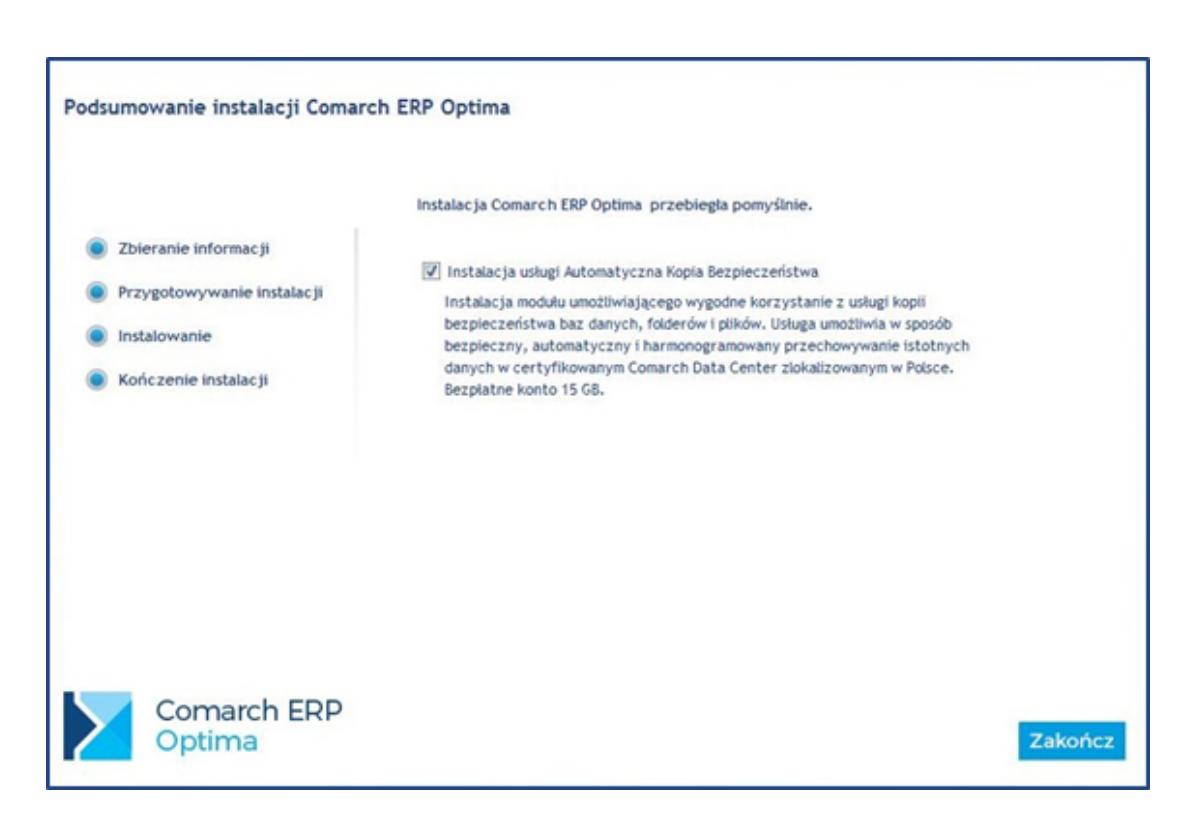

Zakończenie instalacji

# <span id="page-27-0"></span>**Zmiana dostępności modułów dodatkowych instalowanych z Comarch ERP Optima oraz funkcja naprawy instalacji**

Po przejściu do Panelu sterowania \ Program i funkcje i kliknięciu na pozycję **Comarch ERP Optima** mamy do wyboru dwie opcje: Usuń oraz Zmień. Pierwsza z nich usuwa program z komputera, druga natomiast pozwala na wykonanie jednej z dwóch czynności. Pierwsza z nich to zmiana dostępności modułów dodatkowych, druga natomiast to uruchomienie funkcji naprawy instalacji Comarch ERP Optima.

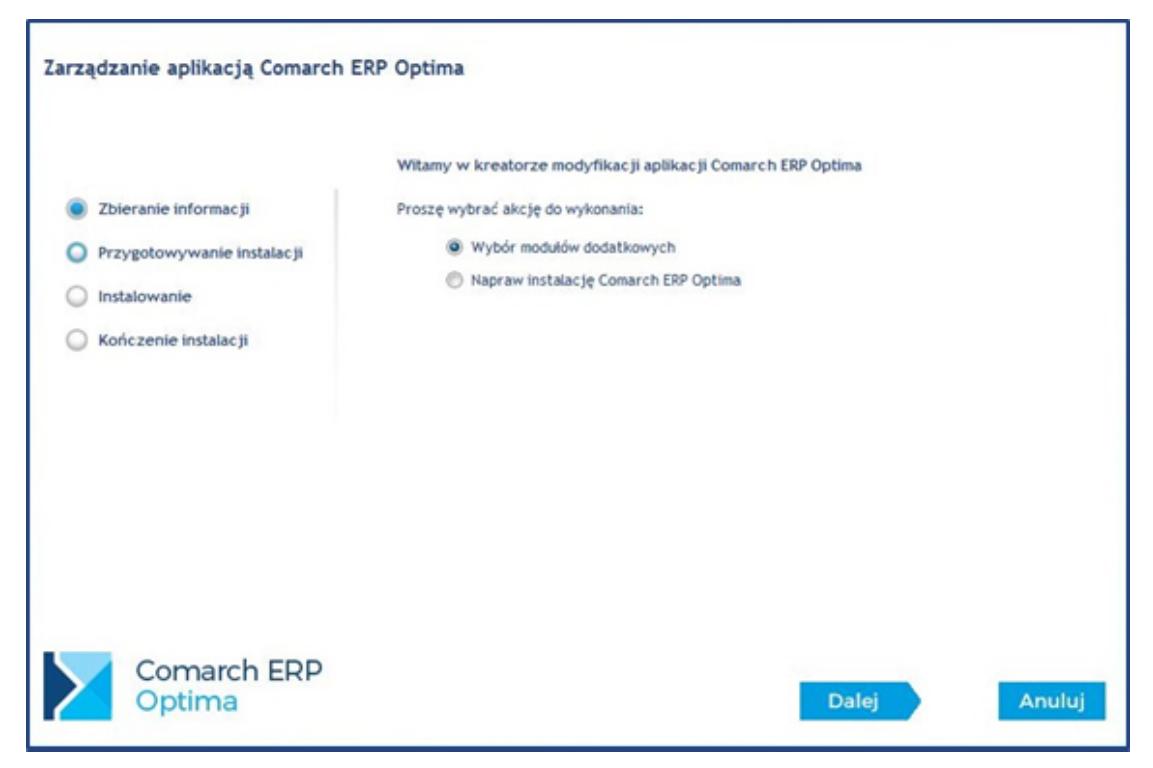

Zarządzanie aplikacją Comarch ERP Optima

**Wybór modułów dodatkowych –** funkcja służy do zmiany dostępności modułów dodatkowych takich jak: *Analizy BI, Automat Synchronizacji, Biuro Rachunkowe i Przypominacz*. Jeżeli podane moduły nie były zaznaczone podczas instalacji **Comarch ERP Optima**, to z poziomu tej funkcji można je włączyć już po zakończeniu instalacji.

**Napraw instalację Comarch ERP Optima** – funkcja wykonuje ponowną rejestrację komponentów niezbędnych do działania aplikacii.

### <span id="page-28-0"></span>**Instalacja nienadzorowana**

Comarch ERP Optima można uruchomić w trybie instalacji nienadzorowanej. W przypadku chęci skorzystania z tego typu instalacji prosimy o konakt z Autoryzowanym Partnerem Comarch.

#### Uwaga

W przypadku konieczności doinstalowania pakietu .net Framework 4.0 w czasie instalacji nienadzorowanej zostanie wykonany restart komputera.

## <span id="page-28-1"></span>**Instalacja Comarch ERP Optima na serwerze terminali**

Instalacja na serwerze terminali przebiega tak samo jak na stanowisku roboczym, przy czym przed przystąpieniem do instalacji należy przełączyć serwer terminali w tryb instalacji poprzez uruchomienie komendy:

#### **Change user /install**

Po zakończeniu instalacji należy wyłączyć tryb instalacji wpisując komendę:

#### **Change user /execute**

Szczegółowe informacje na temat zalecanych parametrów środowiska terminalowego zawarte są biuletynie technicznym OPT60 **Comarch ERP Optima** w środowisku terminalowym, który jest dostępny na stronach walidowanych dla Partnerów Comarch http://www.erp.comarch.pl/partnerzy.

Zachęcamy Klientów, aby po szczegółowe informacje dotyczące planowania instalacji na serwerze terminali zgłaszali się do Autoryzowanych Partnerów Comarch.

### **Ustawienie interfejsu Comarch ERP Optima wpływające na wydajność pracy w środowisku terminalowym**

Przy połączeniach terminalowych szczególnie przez Internet w celu zmniejszenia ilości przesyłanych danych, a przez to przyspieszenie wyświetlania okien wprowadzono specjalne ustawienia w programie. Ustawienia te zostały przedstawione w poniższych punktach.

#### **Ustawienia skórki programu**

Dla pracy poprzez pulpit zdalny przygotowano specjalne skórki o nazwach *Flat* oraz *UltraFlat*. Skórki programu można ustawić z poziomu menu Widok po zalogowaniu do programu.

#### **Wyłączenie animacji**

Pozytywnie na szybkość wyświetlania w programie ma wyłączenie dostępnych animacji. Można to zrobić po zalogowaniu do programu w menu Widok odznaczając parametr *Efekty animacji (wolniejsze działanie).*

#### **Zwinięcie graficznego menu (ribbon)**

Obszar graficznego menu (ribbon) jest najdłużej odrysowywany dlatego jego wyłączenie na wolnym łączu powinno poprawić szybkość ściągania obrazu aplikacji z serwera.

# <span id="page-29-0"></span>**Reinstalacja z poprzedniej wersji oraz aktualizacje programu**

Wdrożenie nowej wersji programu może przebiegać na dwa sposoby: reinstalacji lub aktualizacji. Generalnie mówiąc

reinstalacja wymaga odrębnego instalatora analogicznie jak w przypadku instalacji programu, natomiast aktualizacje **Comarch ERP Optima** wbudowane są w sam program, ich wdrożenie jest bardzo proste i przebiega z bardzo małym udziałem użytkownika. Każdorazowo wraz z nową wersją programu lub jego aktualizacją udostępniana jest ulotka, w której umieszczona jest informacja, czy program wymaga reinstalacji odrębnym instalatorem, czy wystarczy uruchomić aktualizację.

**Comarch ERP Optima** posiada specjalny mechanizm przypomnień w postaci **Panelu wiadomości,** znajdującego się w prawym dolnym ekranu, które informują użytkownika o nowych wersjach i aktualizaciach.

#### Uwaga

Instalacja programu, na komputerze, na którym nie ma wcześniejszej wersji Comarch ERP Optima zainstaluje wraz z programem aplikację do zarządzania modułami – Comarch ERP Menadżer Kluczy.

#### Uwaga

Comarch ERP Optima od wersji 2014.5.1 dla baz konfiguracyjnych utworzonych w tej wersji programu wymaga zainstalowania aplikacji Comarch ERP Menadżer Kluczy 2014.5.1. Nie jest to konieczne dla baz konfiguracyjnych skonwertowanych z wersji wcześniejszych niż 2014.5.1.

### <span id="page-30-0"></span>**Reinstalacja z poprzedniej wersji**

W celu wykonania reinstalacji programu, należy z poziomu kreatora umieszczonego na płycie **Comarch ERP Optima** uruchomić opcję instalacji (*Zainstaluj/ Zainstaluj* **Comarch ERP Optima**).

Reinstalacja przebiega w podobny sposób jak instalacja programu i została dokładnie opisana powyżej.

Podczas reinstalacji wyświetlana jest informacja o braku wsparcia dla Microsoft SQL Server 2000 oraz 2005.

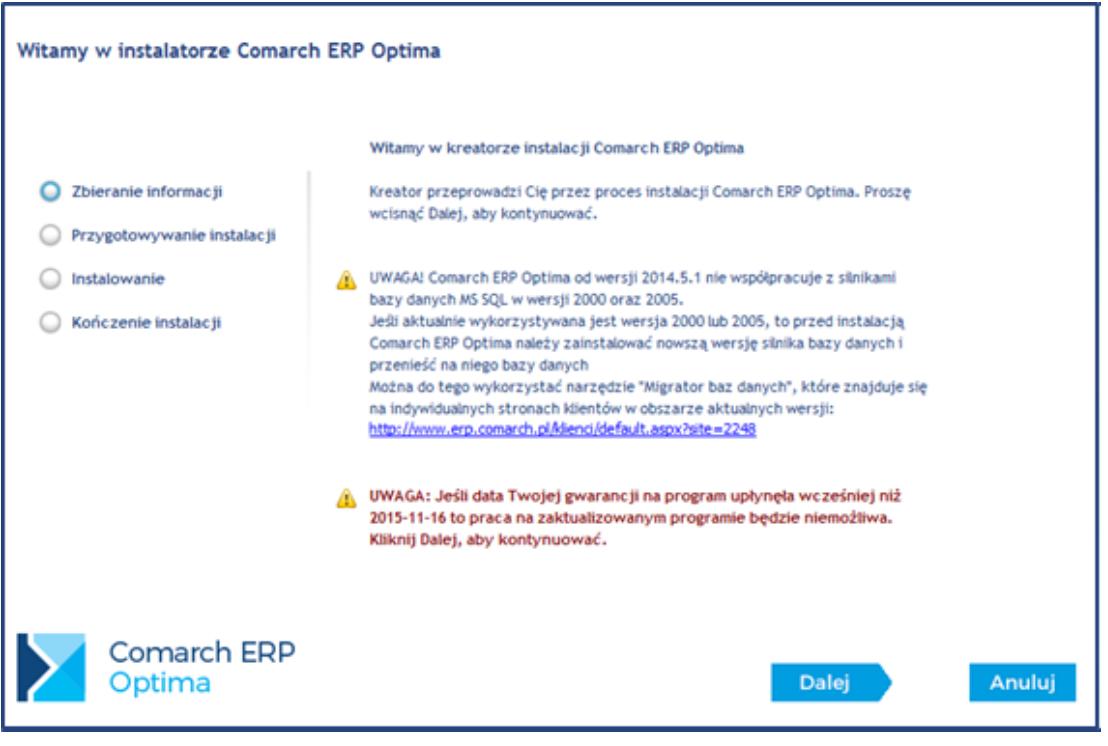

Kreator instalacji Comarch ERP Optima

#### Uwaga

**Comarch ERP Optima** od wersji 2013 nie współpracuje z silnikiem bazy danych Microsoft SQL Server 2000, a od wersji 2014.5.1 nie współpracuje z silnikiem bazy danych Microsoft SQL Server 2005.

Reinstalację programu **Comarch ERP Optima** można uruchomić również z jednoplikowych instalatorów: ComarchERPOptimaSQL.exe (zawiera program + silnik SQL), ComarchERPOptima.exe. Jednoplikowe instalatory dostępne są do pobrania po zalogowaniu na stronach walidowanych dla Klientów [www.comarch.pl/erp/dla-klientow.](http://www.comarch.pl/erp/dla-klientow) Reinstalacja oprócz zmian w programie może wymagać konwersji baz danych. Do reinstalacji zaleca się użycie pliku ComarchERPOptima.exe, gdyż ma on mniejszy rozmiar i krócej trwa jego pobieranie.

Od wersji Comarch ERP Optima 2018 wymagana jest na komputerze obecność pakietu Microsoft .Net Framework 4.5. W przypadku jego braku zostanie on doinstalowany przez instalator Comarch ERP Optima.

**Reinstalacja z wersji wcześniejszej niż 2018** musi być

wykonana na wszystkich komputerach, gdzie działa program **Comarch ERP Optima** w wersji wcześniejszej niż 2018. Reinstalacja programu spowoduje uaktualnienie wersji.

#### Uwaga

Reinstalacja powinna być przeprowadzana na programie objętym gwarancją. Jeśli termin gwarancji minął, reinstalacja spowoduje jego zablokowanie. Reinstalacja do najnowszej wersji **2018** możliwa jest zarówno z wersji 2017, 2016, 2015, 2014 oraz 2013.7. W przypadku konieczności skonwertowania bazy z wcześniejszej wersji programu należy zrobić to dwuetapowo, czyli najpierw zainstalować wersję 2013.7, a dopiero potem aktualną wersję **2018**.

Uwaga

Ze względu na wprowadzenie w programie obsługi znaków diakrytycznych pochodzących z innych języków niż polski wielkość bazy danych po konwersji z wersji 2010 i wcześniejszych zwiększa się. Dodatkowo w czasie samego procesu konwertowania potrzeba więcej miejsca na dysku twardym. Ma to szczególne znaczenie podczas konwersji baz o rozmiarze kilku gigabajtów na darmowej wersji Microsoft SQL Server Express. Wynika to z ograniczenia rozmiaru bazy danych, z którymi mogą pracować edycje Express. Przy czym z Microsoft SQL Server 2008 Express mogą być używane bazy o rozmiarze nieprzekraczającym 4 GB, natomiast Microsoft SQL Server 2008 R2 Express, Microsoft SQL Server 2012 Express oraz Microsoft SQL Server 2014 Express pozwalają na pracę z bazami o rozmiarze do 10 GB. Zatem wykonanie konwersji może wymagać aktualizacji serwera SQL do wersji 2008 R2 Express (2012 Express, 2014 Express) lub do pełnej wersji serwera SQL, który nie posiada żadnych ograniczeń na wielkość bazy danych.

### <span id="page-32-0"></span>**Aktualizacje Comarch ERP Optima**

Po około 3 minutach od zalogowania się do **Comarch ERP Optima**, jeżeli dostępne będą aktualizacje pojawi się komunikat z taką

informacją. Następnie uruchomiona zostanie specjalna aplikacja do instalowania aktualizacji **Comarch ERP Optima**, która poda liste aktualizacji do zainstalowania. Aplikacja ta pojawia się na pasku zadań w prawym dolnym rogu ekranu w postaci niebieskiej ikony z logo **Comarch ERP Optima** . W przypadku znalezienia nowych aktualizacji kolor ikony zmienia się na żółty.

Po kliknięciu prawym klawiszem na jej ikonę dostępne są dwie opcje:

**Sprawdź dostępne aktualizacje –** ręczne wywołanie sprawdzenia, czy są dostępne nowe aktualizacje **Comarch ERP Optima.**

**Zainstaluj dostępne aktualizacje –** wybranie tej opcji spowoduje zainstalowanie pobranych aktualizacji **Comarch ERP Optima.**

#### Uwaga

Instalacja aktualizacji wymaga zamknięcia aplikacji **Comarch ERP Optima**.

W aplikacji, która pobiera aktualizacje **Comarch ERP Optima** jest dostępna opcja w menu **Przejdź do strony z nową wersją Comarch ERP Optima**. Wybranie tej opcji powoduje otwarcie domyślnej przeglądarki internetowej ze stroną skąd można pobrać nową wersję **Comarch ERP Optima**.

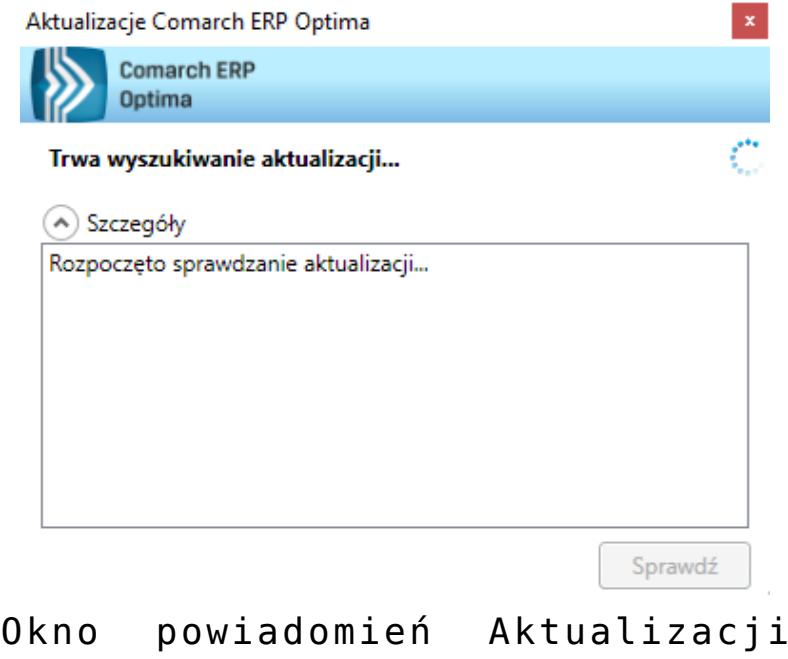

Comarch ERP Optima

Można również samodzielnie uruchomić aplikację do aktualizacji poprzez uruchomienie skrótu z menu *Start/ Wszystkie programy/ Comarch ERP Optima/ Aktualizacje Comarch ERP Optima.*

# <span id="page-34-0"></span>**Moduły dodatkowe instalowane osobno**

Po kliknięciu przycisku *Zainstaluj z* głównego menu, na drugiej pozycji mamy *Zainstaluj moduły dodatkowe.* Po jej wybraniu mamy możliwość zainstalowania modułów dodatkowych **Comarch ERP Optima** (*Instalacja modułów dodatkowych* **Comarch ERP Optima**) pod drugim przyciskiem dostępna jest *Instalacja narzędzi Comarch*. Trzeci przycisk umożliwia przejście do instalacji narzędzi Microsoft.

Dostępne moduły dodatkowe to: **Comarch ERP Optima** *Detal*, **Comarch ERP Optima** *Pulpit Menadżera*, Instalacja komponentów dla modułu **Comarch** *e-Sklep* oraz Instalacja usługi Automatyczna Kopia Bezpieczeństwa. Szczegółowe informacje dotyczące modułów dodatkowych **Comarch ERP Optima** zawarte są w dokumentacji dotyczącej poszczególnych modułów.

**Instalacja komponentów dla modułu Comarch e-Sklep** – zawiera w sobie opisane niżej: Web Services Enhancements (WSE) 3.0 Runtime for Microsoft .NET, .NETFramework 2.0 oraz SQLXML 3.0 Service Pack 3 (SP3).

Wybór przycisku *Instalacja narzędzi Comarch* pozwala na zainstalowanie następujących programów:

**Instalacja Comarch ERP Menadżer Kluczy** – narzędzie służy do zarządzania licencjami dla **Comarch ERP Optima** oraz modułów dodatkowych. Źródłem licencji może być klucz HASP, klucz wirtualny lub pliki Softhasp. Menadżer Kluczy należy zainstalować na komputerze, gdzie jest wpięty klucz HASP, gdzie wgrane są pliki Softhasp lub ma być aktywowany klucz wirtualny.

Menadżer Kluczy jest standardowo instalowany podczas konfiguracji silnika bazy danych, na tym samym komputerze co Microsoft SQL Server. Jeśli konfiguracja przebiegła prawidłowo nie ma konieczności ponownej jego instalacji.

**Aktualizowanie licencji w kluczu HASP (programowanie klucza)** – jeśli program wymaga do pracy klucza HASP, należy go wcześniej zaprogramować zgodnie z wykupionymi modułami. Klucz dostarczany przez Comarch jest już zaprogramowany zgodnie z zakupionymi modułami. Programowanie klucza jest niezbędne tylko w przypadku zwiększania ilości posiadanych modułów, przedłużania Asysty lub odtwarzania uszkodzonej zawartości klucza.

Klucz powinien być umieszczony na komputerze będącym serwerem bazy danych i na tym komputerze powinno być uruchomione jego programowanie (wtedy klucz jest wpięty do lokalnego portu). Przed rozpoczęciem programowania należy wskazać miejsce, gdzie znajduje się plik \*.RUS (otrzymany z firmy Comarch) – jest to plik zawierający informacje o posiadanych modułach. Istnieje również możliwość automatycznego pobrania pliku RUS przez Klienta z serwerów Comarch za pośrednictwem **Comarch ERP**

**Menadżer Kluczy**. Po kliknięciu prawym przyciskiem myszy na ikonie Menadżera Kluczy pojawia się opcja "Aktualizuj licencje w kluczu HASP" z dwoma możliwościami wyboru:

- Aktualizacja z dysku wymaga wskazania pliku RUS z dysku,
- Aktualizacja z chmury plik RUS pobierany jest z serwerów Comarch.

Po zaprogramowaniu klucza podnosi się okno *Menadżera Kluczy* z zakładką **[Dostępne moduły].** Jeśli jest kilka aktywnych kluczy to wyświetlana jest informacja dla klucza, który był właśnie programowany.

W **Comarch ERP Menadżer Kluczy** możliwe jest aktywowanie licencji **Comarch ERP Optima** z więcej niż jednego klucza. Jeżeli podpiętych jest więcej niż jeden klucz (HASP lub wirtualny), na zakładkach **[Dostępne moduły]** oraz **[Pobrane moduły]** pojawia się pole z wyborem klucza. Podobnie przy wyborze opcji Zwolnij licencje pojawia się w takim przypadku lista podpiętych kluczy.

**Migrator baz danych** – Narzędzie to pozwala na: zainstalowanie najnowszego serwera Microsoft SQL Server 2012 SP2, przeniesienie danych programu **Comarch ERP Optima** na serwer Microsoft SQL Server 2012 SP2 (wraz z jego instalacją) oraz przenoszenie danych pomiędzy już zainstalowanymi serwerami bazy danych. Oprócz tego za pomocą *Migratora* baz danych można wykonać kopie bezpieczeństwa i odtworzenie baz danych **Comarch ERP Optima**.

Po wybraniu opcji instalacji narzędzi Microsoft możemy zainstalować następujące dodatki:

**Instalacja .NET Framework 3.5** – Instalacja tego komponentu jest wymagana do poprawnego działania **Comarch ERP Optima**. Pakiet ten jest instalowany razem z programem **Comarch ERP Optima**.

**Instalacja .NET Framework 4.5** – Instalacja tego komponentu jest wymagana do poprawnego działania **Comarch ERP Optima**. Pakiet ten jest instalowany razem z programem **Comarch ERP Optima**.

**SQLXML 3**.**0 Service Pack 3 (SP3)** – komponent wymagany do współpracy **Comarch ERP Optima** z modułem **Comarch e-Sklep**.

**Instalacja Web Services Enhancements (WSE) 3.0 Runtime for Microsoft .NET** – instaluje narzędzia wykorzystywane do współpracy systemu **Comarch ERP Optima** z systemem **Comarch ERP XL**.

**Instalacja silnika bazy danych** – opcja pozwala na zainstalowanie silnika bazy danych bez powiązania z instalacją systemu **Comarch ERP Optima**.

# **[Wiadomości ogólne](https://pomoc.comarch.pl/optima/pl/2018/index.php/dokumentacja/wiadomosci-ogolne/)**

# **Opis ogólny systemu Comarch ERP Optima**

System **Comarch ERP Optima** zbudowany jest z kilku modułów i aplikacji, z których każdy obsługuje inny dział firmy.

**Faktury –** funkcjonalność modułu obejmuje między innymi wystawianie Faktur Sprzedaży dla podmiotów gospodarczych, Faktury Sprzedaży dla osób fizycznych, z możliwością ich

fiskalizacji, korekty (ilości, wartości, podatku VAT) oraz sprzedaż paragonową i Faktury Zakupu. Ponadto obejmuje obsługę kodów kreskowych, prowadzenie kartotek towarów/ usług, ustalanie cen sprzedaży oraz przygotowanie oferty handlowej.

**Handel** – zapewnia pełną obsługę firmy handlowej. Funkcjonalność modułu *Handel* obejmuje funkcjonalność modułu *Faktury* plus dokumenty zewnętrzne: WZ – Wydania Zewnętrzne i PZ – Przyjęcia Zewnętrzne oraz dokumenty wewnętrzne: BO – Bilanse Otwarcia, PW – Przyjęcia Wewnętrzne, RW – Rozchody Wewnętrzne, MM – Przesunięcia Międzymagazynowe. Program zapewnia obsługę wielu lokalnych magazynów. Rozliczenie kosztu sprzedaży odbywa się z wykorzystaniem jednej z metod: FIFO, LIFO, AVCO.

**Handel Plus** – moduł rozszerzony, wzbogacony o możliwość przyjęcia i ocechowania konkretnych partii dostawy oraz wydania towaru ze wskazaniem na dostawy. Istnieje tu również możliwość zaewidencjonowania dokumentów handlowych wystawionych na towary z różnych magazynów.

**Detal** – moduł ten został stworzony z myślą o punktach sprzedaży detalicznej. Umożliwia wystawianie Paragonów oraz powiązanych z nimi Faktur Sprzedaży. Elastyczny układ ekranu optymalizuje pracę pod kątem wprowadzania dokumentów za pomocą klawiatury oraz przy wykorzystaniu ekranów dotykowych. Moduł ten jest ściśle powiązany z programem **Comarch ERP Optima** – stanowi jego końcówkę sprzedażową.

**Księga Handlowa –** oprócz funkcji opartych na ogólnych zasadach prowadzenia rachunkowości moduł dostarcza szeroki wachlarz informacji z zakresu analizy finansowej firmy. Program został przygotowany specjalnie dla biur rachunkowych oraz przedsiębiorstw, których forma prawna lub wielkość obrotów zobowiązują do prowadzenia ksiąg handlowych. Celem jego jest zapewnienie najbardziej kompleksowej obsługi księgowości.

**Księga Handlowa Plus** – posiada pełną funkcjonalność modułu

*Księga Handlowa*, a dodatkowo umożliwia prowadzenie księgowań w walutach obcych.

**Księga Podatkowa** – obejmuje funkcjonalnie obsługę księgową firmy, rozliczającej się z fiskusem na podstawie księgi przychodów i rozchodów lub na podstawie ewidencji przychodów objętych zryczałtowanym podatkiem dochodowym oraz ewidencji wymaganych w przypadku płatników podatku od towarów i usług (rejestry VAT).

**Środki Trwałe** – moduł pozwala na prowadzanie ewidencji środków trwałych oraz wartości niematerialnych i prawnych. Na podstawie wprowadzonych informacji o poszczególnych środkach użytkownik automatycznie generuje odpisy amortyzacyjne oraz plan amortyzacji. Dodatkowo program pozwala na prowadzenie ewidencji wyposażenia.

**Płace i Kadry** – zapewniają pełną ewidencję kadrową i płacową . Pozwalają wyliczyć wynagrodzenie etatowe i wypłaty wynikające z zawartych umów cywilno-prawnych. Dzięki współpracy z **Programem Płatnik** możliwe jest przygotowanie deklaracji zgłoszeniowych (ZUA, ZCNA, ZIUA, ZWUA, ZZA) i rozliczeniowych (DRA wraz z załącznikami). Program przygotowuje również deklaracje rozliczeniowe dla właścicieli i osób z nimi współpracujących. Na podstawie wyliczonych list płac generowane są deklaracje podatkowe PIT-4R i PIT-8AR oraz deklaracje rozliczające pracowników PIT-11 i IFT-1/1R. Moduł ściśle współpracuje z modułem *Kasa/ Bank.*

**Płace i Kadry Plus** – posiada pełną funkcjonalność modułu *Płace i Kadry*, a dodatkowo umożliwia m.in. tworzenie złożonych systemów wynagrodzeń przy wykorzystaniu zaawansowanych algorytmów obliczeniowych oraz tworzenie opisów analitycznych. Współpracuje z Rejestratorami Czasu Pracy i umożliwia rozliczanie czasu pracy za pomocą wielu stref. Zapewnia obsługę firm wielodziałowych oraz pracowników tymczasowych.

**Kasa/Bank** – moduł zawiera kompletne dane o ruchu środków

pieniężnych w przedsiębiorstwie. Kompletność danych pozwala nie tylko na bieżące analizy wpływów i wydatków, ale również na generowanie precyzyjnych prognoz dotyczących przepływu środków pieniężnych.

**Kasa/Bank Plus** – posiada pełną funkcjonalność modułu *Kasa/Bank*, a dodatkowo umożliwia prowadzenie magazynu walut oraz ewidencjonowania i rozliczania delegacji.

**CRM** – moduł *CRM* (Customer Relationship Management) służy do zarządzania kontaktami z klientami.

**CRM Plus** – posiada pełną funkcjonalność modułu *CRM*, a dodatkowo udostępnia funkcjonalność windykacji.

**Przypominacz –** to program zewnętrzny, który sprawdza zadania dla Operatora bezpośrednio w bazie danych i niezależnie od operacji przeprowadzanych w samym programie wyświetla informacje o zbliżających się terminach. W programie wyświetlane są również przypomnienia dla zleceń serwisowych wystawionych w module **Comarch ERP Optima** *Serwis* oraz przypomnienia dla poszczególnych etapów w module **Comarch ERP Optima** *Obieg dokumentów*.

**Serwis** – moduł przeznaczony do obsługi zleceń w firmach świadczących usługi serwisowe. Pozwala na rejestrację kolejno: przyjęcia sprzętu do serwisu, czynności wykonywanych w ramach realizacji zlecenia, wykorzystanych części, aż do wystawienia dokumentu końcowego (Faktury Sprzedaży bądź Paragonu).

**e-Sklep** – powstał w celu zaspokojenia potrzeb rynkowych przedsiębiorstw w zakresie sprzedaży on-line. **Comarch e-Sklep** dedykowany jest firmom, które chcą poszerzyć możliwości dotarcia do klientów poprzez oferowanie swoich towarów w ogólnodostępnym sklepie internetowym.

**Pulpit Menadżera** – moduł umożliwia podgląd danych zapisanych w bazie **Comarch ERP Optima** poprzez przeglądarkę internetową. *Pulpit Menadżera* jest przeznaczony dla Klientów Biur

Rachunkowych oraz dla menadżerów różnych szczebli, którzy potrzebują uzyskiwać syntetyczne informacje o: podatkach do zapłaty, deklaracjach do złożenia, przychodach i kosztach firmy, rozliczeniach, danych kadrowych itd.

**Biuro Rachunkowe** – moduł ten wspiera pracę Biur Rachunkowych, umożliwiając dostęp z jednego miejsca do informacji zapisanych w różnych bazach danych. Dodatkowo z poziomu tego modułu można wykonywać kopie bezpieczeństwa, konwersje baz danych, drukować deklaracje oraz wykonywać różnego rodzaju analizy dla zaznaczonych baz danych.

**Obieg Dokumentów** – moduł *Obieg Dokumentów* usprawnia archiwizację dokumentów oraz zarządzanie nimi. Użytkownik może dowolnie opisać plik, nadać status i skojarzyć z elementem systemu **Comarch ERP Optima** lub dowolnym podmiotem.

**Analizy BI** – jest to narzędzie, które pozwala w efektywny i prosty sposób tworzyć, przeglądać i zarządzać raportami. Analizy wykorzystują dane pobierane bezpośrednio z bazy firmowej dzięki czemu są zawsze aktualne. Z aplikacją dostarczamy Państwu gotowe raporty. Oprócz tego dołączone są również szablony raportów na podstawie, których w bardzo łatwy sposób można tworzyć własne analizy. Służy do tego przyjazny, intuicyjny i nowoczesny interfejs użytkownika. Wszystkie przygotowane raporty można subskrybować i regularnie wysyłać na skrzynkę e-mail wybranym odbiorcom. Więcej informacji znajdą Państwo w dokumentacji do tego modułu.

**Comarch IBARD** – to nowoczesna aplikacja do backupu i archiwizacji danych online, która zapewnia bezpieczeństwo przechowywanych danych.

**Migrator** – jest to aplikacja służąca do migracji danych z innych systemów do **Comarch ERP Optima**, ze szczególnym uwzględnieniem **Comarch ERP Klasyka**. Jest to narzędzie przeznaczone tylko dla Autoryzowanych Partnerów Comarch.

Centralną częścią systemu **Comarch ERP Optima** jest moduł

*Kasa/Bank*. W nim gromadzona jest pełna informacja dotycząca przepływu środków pieniężnych w firmie. Dane w module *Kasa/Bank* pochodzą między innymi z:

- zapisów operatora wykonanych bezpośrednio w tym module,
- przepływu informacji z innych części systemu.

Z **modułów księgowych** do *Kasy/Banku* wprowadzane są informacje o planowanych lub dokonanych płatnościach stanowiących zapłaty za faktury kosztowe oraz związanych z podatkami.

Z modułu *Płace i Kadry* – listy płac i wszelkie świadczenia związane z pracownikami firmy.

Duża część informacji wymieniana jest również pomiędzy modułami *Faktury* i *Kasa/Bank* np.:

- każda faktura gotówkowa powoduje zapis (wpłatę lub wypłatę w przypadku korekt) we wskazanym rejestrze kasowym,
- każda faktura z odroczoną płatnością zapisuje w preliminarzu zdarzenie. Planujemy w ten sposób przyszłe wpłaty i wypłaty związane z realizacją płatności,
- rozliczenie płatności z poziomu modułu *Kasa/Bank* automatycznie jest widoczne na fakturze (faktura otrzymuje status zapłaconej).

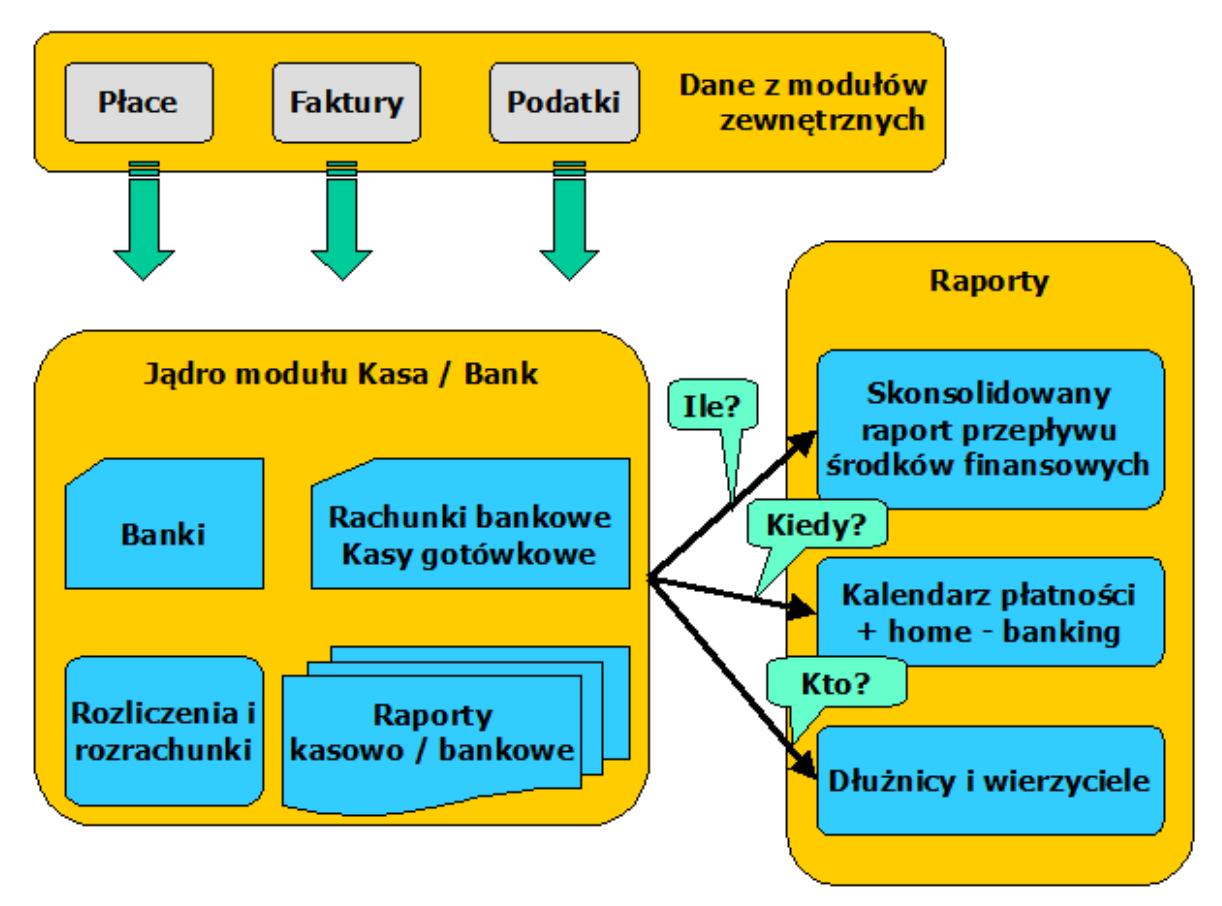

Moduł Kasa/Bank

Wprowadzane z poziomu *Faktur* informacje o wystawionych fakturach są przekazywane do rejestrów VAT, a z rejestrów, już na poziomie modułu księgowego dokonywane są zapisy w księdze podatkowej lub na odpowiednich kontach planu kont.

# **Bazy w systemie Comarch ERP Optima**

Każda baza założona w programie tworzy odrębną całość. W chwili zakładania nowej firmy tworzona jest baza, w której zapisywane są informacje o sprzedaży, płatnościach, dane księgowe oraz kadrowo-płacowe.

Każda firma posiada odrębną pieczątkę firmy, własny rejestr kontrahentów, pracowników i wspólników, listę banków i urzędów. Oddzielne są listy dokumentów, zapisów kasowych/ bankowych, rejestry VAT.

Również część konfiguracji jest odrębna dla każdej firmy (Konfiguracja firmy).

Jedyną częścią wspólną dla wszystkich baz jest Konfiguracja programu, czyli m.in. lista walut, lista stawek VAT, progi podatkowe.

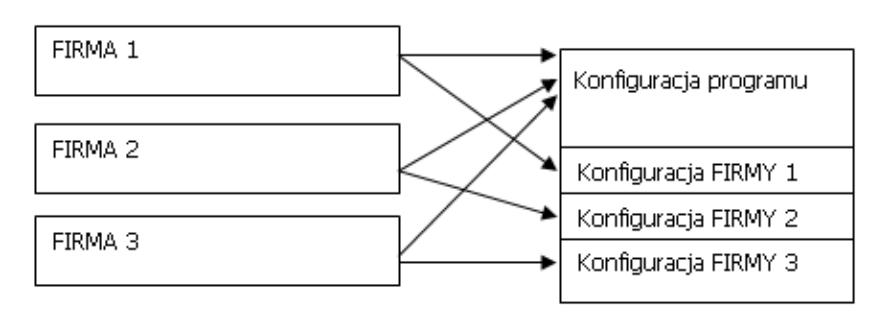

Konfiguracja programu

System **Comarch ERP Optima** stosuje pewną konwencję nazywania baz firmowych oraz konfiguracyjnych. Jeżeli chodzi o nazwę bazy firmowej to składa się ona z podanej przez użytkownika nazwy firmy oraz przedrostka CDN\_, np. CDN\_ABC, gdzie ABC jest nazwą firmy podaną przez użytkownika podczas tworzenia bazy firmowej. Podobnie tworzona jest nazwa bazy konfiguracyjnej, gdzie do podanej przez użytkownika nazwy dodawany jest przedrostek CDN\_KNF. Jeżeli użytkownik jako nazwę nowotworzonej bazy konfiguracyjnej wskaże Konfiguracja\_ABC, to na serwerze SQL utworzona zostanie baza konfiguracyjna o nazwie CDN\_KNF\_Konfiguracja\_ABC. Przedrostek CDN\_KNF nie jest dodawany podczas podłączania już istniejącej bazy konfiguracyjnej, nawet jeśli jej nazwa nie jest zgodna z podaną konwencją.

# **Inne informacje**

### **WERSJA STARTOWA, TRYB TYLKO DO ODCZYTU**

Do prawidłowej pracy programu niezbędna jest obecność klucza zabezpieczającego HASP. W zależności od rodzaju instalacji klucz może być wpięty do konkretnego stanowiska lub do serwera. W kluczu tym zapisywane są m.in. informacje o wykorzystywanych modułach systemu, dacie ich ważności oraz liczbie stanowisk, na których poszczególne moduły pracują.

Podczas pracy sprawdzana jest obecność klucza HASP. Jeśli program wykrywa obecność klucza – pracuje bez żadnych ograniczeń. Jeśli klucz nie zostanie wykryty – program pracuje w WERSJI STARTOWEJ.

Istnieje więc możliwość zainstalowania programu bez klucza HASP – jest to właśnie WERSJA STARTOWA programu. W tej wersji istnieje tylko jedno ograniczenie – różnica pomiędzy datą pierwszego i ostatniego wprowadzonego zapisu nie może być większa niż 60 dni.

Jeśli użytkownik zdecyduje się na zakup pełnej wersji programu – wystarczy wpiąć klucz HASP do komputera i bez ponownej instalacji program pracuje w wersji pełnej (bez żadnych ograniczeń).

#### Uwaga

Jeśli użytkownik wykupił licencję na niektóre moduły – w Konfiguracji programu/ Użytkowe/ Operatorzy/ Karta Operatora/ Zakładka **[Ogólne]** należy zaznaczyć, które moduły zostały wykupione. Jeśli zaznaczony zostanie moduł bez wykupionej licencji – cały system będzie pracował w **WERSJI STARTOWEJ**.

W przypadku pracy na programie **Comarch ERP Optima** w wersji demo, po przekroczeniu okresu 60 dni dla rozpiętości dat na dokumentach, program nie jest blokowany, ale pracuje w **trybie tylko do odczytu**. W takiej sytuacji pojawia się komunikat: *Rozpiętość dat pomiędzy dokumentami wprowadzonymi do bazy danych przekroczyła 60 dni. Program będzie pracował w trybie tylko do odczytu*. Ten tryb pracy ma ograniczoną funkcjonalność i pozwala jedynie na podgląd danych i drukowanie. W trybie tylko do odczytu nie jest możliwe generowanie wykresów, wykonywanie funkcji dodatkowych, wysyłanie wydruków do maila.

### **Nowe wersje programu**

W związku z wprowadzanymi zmianami przepisów oraz implementacją nowych funkcji w systemie pojawiają się nowe

wersje programu.

W chwili zakupu programu użytkownik otrzymuje **12-miesięczną gwarancję**. Po upływie gwarancji użytkownik ma prawo jej przedłużenia (za dodatkową opłatą) – jest to tzw. *Comarch Asysta.*

W okresie gwarancji ma prawo do otrzymywania na własne życzenie nowych wersji oprogramowania – dostępnych bez dodatkowych opłat. Powyższe prawo nie obejmuje kosztów dostarczenia nowej wersji (przesyłki, dojazdu), nośnika danych oraz instalacji. Informacja o bieżących wersjach jest dostępna w Comarch (w szczególności na stronie internetowej: www.comarch.pl/erp) oraz w Autoryzowanej Sieci Przedstawicieli Comarch. Serwis internetowy posiada możliwość zdefiniowania automatycznego powiadamiania za pośrednictwem e-maila o nowych wersjach programów.

### **System kontroli daty ważności programu**

W programie zaszyta jest informacja o dacie produkcji (można

ją sprawdzić w *Pomoc/ o programie/ Informacje o kluczu* **.** W chwili zainstalowania nowej wersji – data ta ulega zmianie. W kluczu HASP natomiast zawarta jest informacja o dacie ważności programu, czyli terminie, kiedy upływa prawo do bezpłatnych wersji.

W czasie startu program porównuje te dwie daty:

- jeśli data produkcji wersji jest niższa od daty ważności – program funkcjonuje prawidłowo,
- jeśli data produkcji jest wyższa od daty ważności prawidłowe uruchomienie programu w nowej wersji nie będzie możliwe. Stanie się to możliwe dopiero po przedłużeniu gwarancji na kolejne 12 miesięcy (zakup Comarch Asysty) i przeprogramowaniu klucza zabezpieczającego HASP za pomocą pliku otrzymanego

z Comarch lub od Autoryzowanego Partnera Comarch.